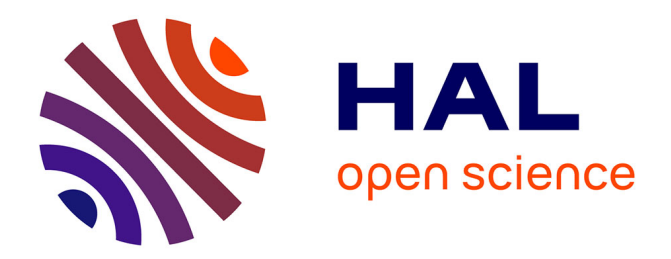

## **Utiliser différents instruments en géométrie, quels apports pour les élèves ?**

Estelle Hoynant

## **To cite this version:**

Estelle Hoynant. Utiliser différents instruments en géométrie, quels apports pour les élèves ?. Education. 2017. dumas-01625072

## **HAL Id: dumas-01625072 <https://dumas.ccsd.cnrs.fr/dumas-01625072>**

Submitted on 17 Nov 2017

**HAL** is a multi-disciplinary open access archive for the deposit and dissemination of scientific research documents, whether they are published or not. The documents may come from teaching and research institutions in France or abroad, or from public or private research centers.

L'archive ouverte pluridisciplinaire **HAL**, est destinée au dépôt et à la diffusion de documents scientifiques de niveau recherche, publiés ou non, émanant des établissements d'enseignement et de recherche français ou étrangers, des laboratoires publics ou privés.

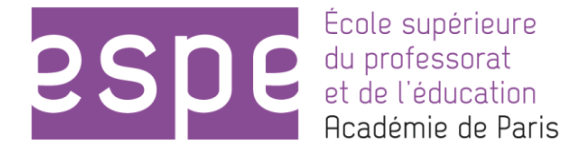

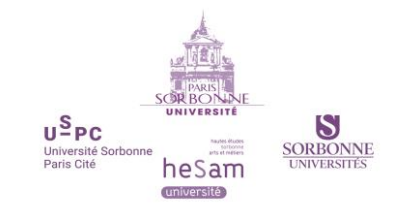

## **Année universitaire 2016-2017**

## **Master MEEF Mention 2nd degré- parcours Mathématiques 2 ème année**

# **Utiliser différents instruments en géométrie, quels apports pour les élèves ?**

**Présenté par : Mme Estelle HOYNANT**

**Encadré par : M. Jean-Marc CLERIN**

**Mots Clefs : mathématiques, instruments, géométrie, supports d'activité, numérique.**

École Supérieure du Professorat et de l'Éducation de l'académie de Paris 10 rue Molitor, 75016 PARIS – tél. 01 40 50 25 92 – fax. 01 42 88 79 74 www.espe-paris.fr

———————————————————————————————————————————————

## Table des matières

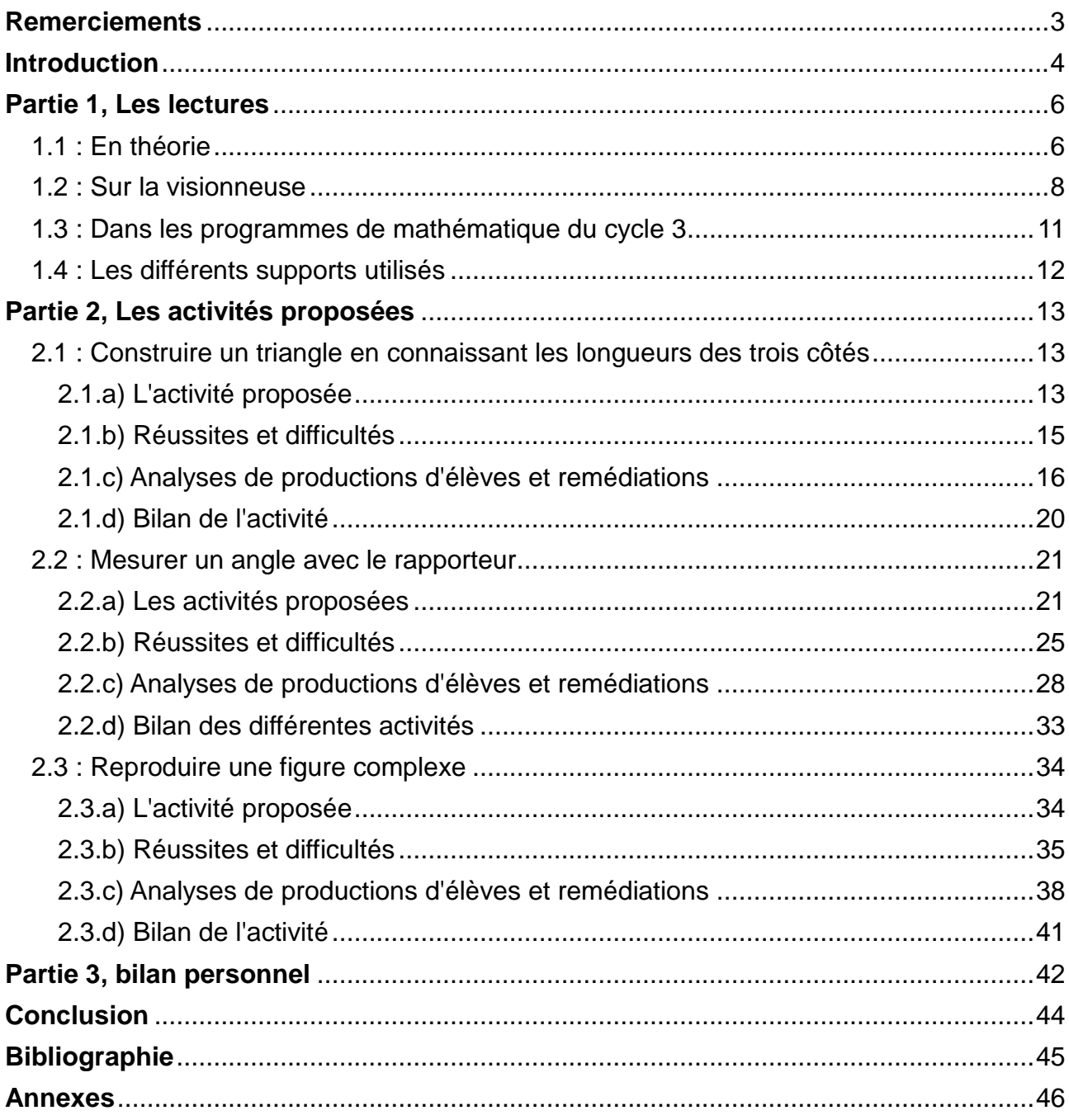

## <span id="page-3-0"></span>**Remerciements**

J'aimerais commencer ce mémoire par quelques remerciements.

Tout d'abord, merci à Monsieur Jean-Marc CLERIN, mon tuteur de mémoire qui a pris le temps de nous guider tout au long de ce travail.

Merci également à Madame Elsa PENCHENAT ma tutrice de stage, Mesdames Christelle FARCY et Marie DEBUISSER mes collègues de mathématique et enfin, tous mes collègues du collège de La Clef St Pierre qui m'ont épaulé et aidé dans toutes ces recherches.

<span id="page-3-1"></span>Merci enfin à mes collègues stagiaires de l'ESPE de Paris qui m'ont donné des idées d'activités possibles et qui m'ont soutenu dans ce travail.

#### **Introduction**

Une première idée du thème de ce mémoire m'est venue lors d'une séance en classe entière. Nous en étions à l'introduction de la leçon sur les cercles et j'avais dans l'objectif de revoir le vocabulaire, comme centre, diamètre, ou corde. Pour cela, je souhaitais tracer un cercle au tableau et le compléter au fur et à mesure des points de vocabulaire. N'étant toutes fois pas une grande dessinatrice, je savais que je ne pourrais pas tracer de cercle parfait au tableau. J'en ai discuté avec ma tutrice de stage, qui m'a conseillé d'utiliser un des outils du logiciel ActiveInspire, disponible sur le Tableau Blanc Interactif (TBI). En effet, une fonctionnalité proposée est de reproduire des instruments de géométrie et d'effectuer des tracés « comme avec les vrais ». Devant ma classe, j'ai donc utilisé le compas numérique pour tracer ce cercle. Des exclamations sont alors parvenues de la salle. Mes élèves étaient absolument émerveillés par la scène à laquelle ils assistaient. Je me suis alors dis qu'un travail sur les différents instruments, avec des supports variés, pourrait être l'occasion de belles découvertes.

J'avais donc déjà quelques idées en tête : les instruments de géométrie, le numérique, des supports d'activités différents. Le sujet étant encore très vague, il a fallu affiner ces idées. En discutant avec mes collègues de nouvelles activités à faire dans nos classes, nous avons eu l'idée de travailler sur des points importants du programme, mais sur différents supports. Utiliser des vidéos, la visionneuse, ou bien des logiciels de géométrie, en plus des instruments de géométrie « classiques » des élèves nous a alors semblé être une bonne idée.

Des situations comme une activité avec le rapporteur, des tracés de triangles, ou encore des figures complexes ont été abordées. C'est ainsi que j'en suis arrivée à la problématique suivante :

## *En quoi l'utilisation de différents instruments enrichit la compréhension des élèves lors de certaines activités ?*

Plus particulièrement, nous nous intéresserons à trois activités : le tracé d'un triangle en connaissant les longueurs de ses trois côtés, la méthode pour mesurer un angle avec le rapporteur, et la reproduction d'une figure complexe. Ici, nous considérerons comme instrument les instruments de géométrie comme la règle, le compas et le rapporteur, le logiciel GEOGEBRA, ainsi que d'autres ressources numériques comme des vidéos ou une caméra.

Il est intéressant de se demander pourquoi avoir choisi cette thématique, en particulier dans un cadre d'enseignement comme le mien. En effet, je travaille au collège de la Clef St Pierre à Élancourt qui pourrait être qualifié de bon, voire de très bon établissement. Mes deux classes de sixièmes sont composées d'élèves agréables mais de niveaux très hétérogènes comme c'est le cas dans beaucoup d'établissements. Cependant, ces classes comportent tout de même des élèves en très grande difficulté. Certains ont un rapport assez compliqué avec l'école et d'autres ont un important manque de confiance en eux. C'est notamment pour ces élèves que je me suis demandé comment je pouvais les accompagner au mieux. Par conséquent, en plus de toutes les questions que je m'étais posée sur les instruments et leur manipulation, je me suis dit qu'utiliser un ordinateur, ou une caméra, pourrait les aider à s'intéresser au cours. Grâce à ces méthodes, ils seraient sûrement plus captivés par ce qu'il se passe en classe. De plus, travailler sur ces notions du cycle 3 de plusieurs façons et sur plusieurs supports, pourrait les aider et enrichir leurs connaissances. Ces nouvelles façons de travailler pourraient également intéresser les très bons élèves. En effet, je ne voulais pas les mettre de côté pour autant, le but étant de les faire progresser encore plus. Ce thème me semblait donc être utile pour l'ensemble de mes classes.

Vous connaissez donc maintenant, le cheminement qui m'a conduit jusqu'à cette problématique. Voici un plan de ce qui vous attend dans la suite de ce mémoire.

Dans une première partie, nous étudierons plusieurs écrits permettant d'aborder le sujet. Un premier article scientifique, suivi d'un témoignage d'une utilisation d'une caméra en classe seront analysés en détails et reliés à notre problématique. Nous verrons dans quelles mesures les activités proposés appliquent les recommandations des programmes de mathématique du cycle 3 et je présenterai brièvement les ressources exploitées.

Dans une seconde partie, chacune des trois notions citées précédemment seront détaillées et analysées grâce à des copies d'élèves. L'idée, sera d'être immergé dans mes classes au moment du déroulement de ces activités. Les réactions des élèves ainsi que leurs difficultés et leurs réussites seront abordées.

Enfin, dans une troisième partie, je ferai un bilan, plus personnel cette fois de tout ce travail effectué. Ce qu'il m'a apporté et l'éventualité de retravailler sur de telles activités seront évoqués.

<span id="page-5-0"></span>Je vous souhaite donc une bonne lecture. Nous verrons si oui ou non, ces idées ont porté leurs fruits auprès des élèves.

### **Partie 1, Les lectures**

Cette partie regroupe l'ensemble des ressources déjà disponibles qui m'ont servi pour mettre en place mes différentes activités.

## <span id="page-6-0"></span>**1.1 : En théorie**

Le premier article que j'ai décidé de développer est un texte intitulé « Approche instrumentale et didactiques : apports de Pierre RABARDEL », écrit par Claver NIJIMBERE et publié en 2013. Il s'adresse principalement à des personnes s'intéressant à la didactique des mathématiques, voire même à des scientifiques.

Ce texte est divisé en quatre grandes parties : une introduction, un rappel des apports de Pierre RABARDEL, le développement de l'approche instrumentale et enfin, une discussion.

Dans l'introduction, Claver NIJIMBERE évoque plusieurs auteurs, ainsi que leurs pensées au sujet de l'informatique et de la dénomination d'outils et d'instruments. Une première conception qu'il nous propose est que l'informatique est présenté « comme moyen plutôt que comme contenu à apprendre ». Une autre idée abordée est que l'outil informatique est un ensemble d'instruments, notamment car il faut que les élèves comprennent ce qui se cache derrière certaines fonctionnalités du logiciel.

Concernant les travaux de Pierre RABARDEL, l'auteur nous explique que sa théorie est fondée sur trois grands principes. Tout d'abord, la différence entre artefact et instrument est évoquée. D'après le spécialiste, un artefact constitue l'objet créé dans un ou plusieurs buts spécifiques. Par exemple, on peut considérer le compas comme étant un artefact dont l'utilité serait de tracer un cercle. Un instrument a, quant à lui, une utilité différente de celle prévue initialement par ses créateurs. Des fonctions nouvelles apparaissent alors. Toujours en gardant notre exemple du compas, celui-ci peut être considéré comme un instrument, car en plus de servir à tracer des cercles, lors de certaines utilisations, les élèves en auront besoin pour tracer des demi-cercles, des arcs de cercle, ou encore pour construire des triangles, ou même reporter une longueur. Ce qu'il faut retenir est donc que l'instrument est constitué, d'une part, de l'artefact, et d'autre part, de schèmes d'utilisation associés. Ces deux conceptions sont donc liées, tout en gardant aussi une certaine indépendance. Effectivement, un artefact peut avoir plusieurs schèmes d'utilisation, comme nous l'avons montré pour le compas, mais un schème peut également être associé à plusieurs artefacts. Par exemple, pour ce qui est du schème permettant de reporter des longueurs, le compas n'est pas le seul artefact le permettant. C'est aussi réalisable avec la règle,

un morceau de papier à découper, ou même une ficelle. D'après RABARDEL, il existe plusieurs types de schèmes d'utilisation. Les schèmes d'usage, qui reposent sur les interactions entre le sujet et l'artefact, les schèmes d'utilisation instrumentée dirigés vers l'objet et utilisant des schèmes d'usage, et enfin, les schèmes d'action collective instrumentée qui résultent en l'utilisation de l'artefact par plusieurs personnes en même temps, ou alors conjointement.

Un second point sur lequel RABARDEL insiste est la genèse instrumentale. Cela correspond au passage de l'artefact à l'instrument. Comme développé précédemment, au cours d'une utilisation, un même artefact peut avoir différentes utilisations selon le sujet qui l'emploi.

L'ensemble des fonctions que peut prendre l'artefact au cours d'une activité par un individu constitue son champ instrumental. C'est le troisième point sur lequel s'appuie RABARDEL.

La troisième partie du texte aborde l'approche instrumentale. Les intérêts de cette approche en éducation et en didactique des mathématiques sont tout d'abord énoncés. Ensuite, un exemple du cas d'une professeur qui a analysé les différents schèmes d'utilisation liés à l'artefact « trace » du logiciel CABRI est donné. Celle-ci nous propose trois schèmes d'usage : « déplacer un point et laisser sa trace », « déplacer un point et obtenir la trace d'un autre point qui en dépend » et « déplacer un point qui laisse sa trace et obtenir la trace d'une couleur différente d'un autre point qui en dépend ».

Enfin, une discussion est amenée. Deux avantages de l'approche instrumentale sont donnés : la dépendance vis-à-vis de l'utilisateur et l'action sur l'artefact. Il est expliqué que seule l'action de la personne sur l'artefact permet d'aboutir à de nouveaux apprentissages. Pour finir, voilà une citation de l'auteur qui me semble tout à fait appropriée : « L'utilisation raisonnée des technologies nécessite un minimum de connaissances pour être effectivement profitable et créative ».

Cet article m'a permis de mieux comprendre l'aspect théorique des instruments de géométrie et des logiciels utilisés. Lors de mes différentes activités en classe, j'ai cherché à faire en sorte que les élèves puissent manipuler leurs instruments de la meilleure façon possible. Je me suis alors rendue compte avec cette lecture qu'il n'y avait pas de « meilleure façon ». En effet, l'important est que les élèves puissent manipuler leurs instruments en comprenant pourquoi. Par exemple, pourquoi j'utilise mon compas pour tracer un triangle et non la règle. Pour l'outil « polygone régulier » de GEOGEBRA, pourquoi utiliser cette fonctionnalité pour tracer un triangle équilatéral et qu'est-ce que cela fait en réalité ?

Toutes ces questions m'ont alors paru bien plus importantes, car en effet, si les élèves ne s'intéressent pas aux fonctions utilisées par les icônes du logiciel, et des instruments en général, ils ne pourront pas en développer tout leur potentiel.

7

#### <span id="page-8-0"></span>**1.2 : Sur la visionneuse**

Cet article tiré du Petit x n°95 intitulé « Une caméra en cours de maths : pourquoi faire ? » écrit par Karine MILLON FAURE en 2014 m'a permis de me conforter dans l'utilisation d'une visionneuse.

Petit x est une revue éditée par l'IREM de Grenoble. Elle s'adresse principalement à des professeurs de Mathématiques et à des formateurs. Ce numéro est fondé sur des expériences qui peuvent être menées en classe, ainsi que sur les réactions des élèves faces à des activités ou des supports nouveaux.

L'article en question décrit et analyse les pratiques d'un enseignant de mathématiques M .M, avec ses différentes classes, et surtout, son utilisation d'une visionneuse. Ici, nous nous intéressons à l'introduction de la médiatrice en classe de sixième. Pour cela, un exercice est donné aux élèves *« Maxime voudrait que sa maison soit à égale distance du collège et de la plage. Où peut-il habiter ? »*.

La première partie de l'article aborde les textes institutionnels et les recherches antérieures. Elle cite notamment les recherches effectuées par Pierre RABARDEL, qui ont été développées précédemment.

La seconde partie de cet article est consacrée à la description des deux séances observées par Karine MILLON FAURE. La première séance a pour objectif de découvrir l'activité. M.M la présente, la schématise, et lance ensuite les élèves dans la recherche des points répondants à la question. Sur une feuille blanche, il pose le point C pour le collège, le point P pour la plage. Le but est alors de trouver où doit être placé le (ou les) point(s) M qui correspond(ent) à la maison. Après un moment de recherche, le professeur décide de prendre une première production d'élève et de la montrer aux autres avec la visionneuse. Ici, le seul point M trouvé correspond au milieu du segment reliant le collège à la plage. Suite à cela, M.M choisi une autre production avec des arcs de cercle. Un élève se manifeste alors. Il pense avoir un meilleur résultat que celui proposé. Place donc à sa production. Un dialogue s'instaure entre le professeur et ses élèves, car, à chaque cahier proposé, il leur demande ce qu'ils en pensent, est-ce qu'ils sont d'accord, est-ce qu'ils ont utilisé les mêmes méthodes, etc... C'est ainsi qu'avec l'aide de M.M, les élèves arrivent à trouver les deux constructions possibles de la médiatrice d'un segment. La deuxième séance consiste en un retour de ce qui a été fait précédemment. Des élèves sont invités sous la caméra pour reproduire les constructions de la médiatrice et pour montrer qu'elles sont équivalentes.

La troisième partie de l'article est une discussion sur les intérêts d'utiliser une caméra dans la classe. Les avantages et inconvénients de cet outil sont analysés.

Un premier avantage important est que la caméra permet de prendre en compte le travail de l'élève. Il peut être diffusé face à la classe, et est donc un moteur de communication entre le professeur et son auditoire. Considérer des erreurs autres que les leurs peut aider les élèves à mieux comprendre les difficultés. M.M l'utilise d'ailleurs lors des corrections de contrôle ou de devoirs maison. Un second avantage réside dans les apprentissages des savoir-faire transparents. Par exemple, pour ce qui est de la manipulation des instruments de géométrie, nous, enseignants, partons souvent du principe que les élèves savent les utiliser. Or, ce n'est généralement pas le cas. Les constructions au tableau ne les aident pas à s'approprier ces instruments car le support et l'instrument lui-même ne sont pas les mêmes. Travailler sous la caméra, donc dans les mêmes conditions que sur le cahier, permet à l'élève de mieux identifier les gestes à produire. Enfin, un troisième avantage énoncé est la mémoire de travail. En effet, la caméra est très utile pour utiliser « la puissance évocatrice de l'image ». Les élèves se souviennent des gestes qu'ils avaient vu et réalisés. Le retour à l'activité est donc facilité.

Pour ce qui est des inconvénients, le premier point sur lequel nous devons être attentif est que la caméra ne doit pas remplacer les démonstrations. En effet, grâce à cette technologie, les élèves voient beaucoup de choses, mais ils doivent aussi comprendre pourquoi certaines propriétés sont présentes. La démonstration reste donc très importante, en particulier en sixième où on passe de la géométrie perceptive à la preuve mathématique. La caméra doit amener les élèves vers la démonstration et non pas la remplacer. Un second problème est qu'il faut trouver rapidement quelles productions vont être diffusées au reste de la classe et dans quel ordre. Pendant cette réflexion, il faut également gérer sa classe. Tout cela n'est donc pas facile et requiert de l'entraînement. Enfin, il est très important que les élèves soient capable d'expliquer leurs gestes pendant la construction afin d'aider les autres à comprendre. Le travail sur le langage mathématique ne doit donc pas être mis de côté.

Cet article se termine en proposant d'autres pistes d'utilisation de la caméra, et principalement, en conseillant aux enseignants de se réunir pour en voir les différents avantages et inconvénients selon les expériences qu'ils ont eues en classe.

J'ai choisi de présenter cet article car il traite de l'utilisation d'une visionneuse en classe, chose que j'essaye de faire assez régulièrement. Il m'a réellement conforté dans son utilisation, notamment en géométrie. J'ai retrouvé les réactions de mes élèves dans cet article comme leur rapport aux instruments et leur volonté de montrer leurs réussites à moi et au reste de la classe. L'utilisation de cet outil les motive et les aide à se surpasser afin d'exposer leurs travaux.

L'utilisation du rapporteur est également abordée : *« M.M nous explique que la caméra lui est particulièrement utile lors du travail sur la manipulation du rapporteur, notamment en classe de sixième. Le rapporteur du tableau est assez différent de celui utilisé par les élèves et le transfert des gestes observés au tableau vers les gestes attendus par les élèves s'avère délicat. Grâce à la caméra, enseignant et élèves ont pu montrer l'utilisation des différents rapporteurs de la classe et étudier en classe entière les usages de nombreux élèves ».* Cette citation est très intéressante et reflète bien ce qu'il s'est passé dans mes classes. Au début de la construction des angles, j'avais utilisé le rapporteur du TBI mais les élèves ne semblaient pas complètement en comprendre les manipulations. L'usage de la visionneuse par un élève a tout de suite rendu son utilisation plus claire.

Une autre citation m'a également fait penser à ce qui sera développé ensuite : l'utilisation des instruments de géométrie. *« Les choix opérés par les élèves concernant l'utilisation de ces instruments, sont souvent guidés par un souci d'économie gestuelle ou conceptuelle qui les détourne de la technique attendue ».* J'ai eu le même problème avec mes élèves qui voulaient trouver la méthode la moins énergivore pour tracer des triangles, quitte à ce que leur résultat ne soit pas exact.

<span id="page-10-0"></span>La lecture de cet article m'a donné l'idée de me servir de la caméra pour corriger des contrôles et des devoirs maisons comme cela est proposé. Je n'avais pas pensé à cette utilisation, mais le fait de partir des productions d'élèves me paraît intéressant pour éviter des erreurs récurrentes.

#### **1.3 : Dans les programmes de mathématique du cycle 3**

Les programmes de l'Education Nationale permettent de connaître les compétences attendues des élèves à la fin du cycle 3. Ils sont accessibles sur le site de l'Education Nationale et peuvent être vus par tous. Dans les faits, ils sont principalement adressés aux professeurs de mathématique et aux formateurs. Nous nous appuyons ici sur les programmes sortis en 2016, après la réforme des collèges.

En lien avec ce mémoire, voici les points travaillés en fonction des activités proposées.

Tout d'abord, concernant l'activité 1 sur le tracé d'un triangle en connaissant les longueurs de ses trois côtés, voici ce qui est demandé. Il est précisé que lors des tracés, « les professeurs veillent à utiliser un langage précis et adapté pour décrire les gestes réalisés par les élèves (tracés avec l'utilisation des instruments usuels et lors de l'utilisation de logiciels) » (page 201). J'ai souvent laissé les élèves décrire eux-mêmes les mouvements qu'ils faisaient, quitte à les reprendre par la suite. Selon moi, le vocabulaire sera plus facilement retenu s'il vient directement des élèves. Lors du cycle 3, ils apprennent à utiliser la règle et le compas pour tracer des triangles, ce qui est l'objet de cette activité, avec des conditions supplémentaires : les côtés doivent vérifier des longueurs particulières. Étant donné qu'il est précisé dans les programmes que les élèves ont déjà manipulé la règle et le compas, je suis partie du principe qu'ils maîtrisaient ces instruments. Nous verrons par la suite que ce n'était pas toujours le cas.

Pour la seconde activité sur la mesure d'un angle, il faut savoir que le rapporteur est un nouvel instrument introduit en sixième. Les élèves font donc une réelle découverte lors de cette activité. Il est préconisé d'utiliser différents outils numériques au fur et à mesure des années du cycle 3. C'est tout à fait ce que j'ai fait, en utilisant le logiciel du permis rapporteur.

Pour la troisième activité, en plus de travailler sur papier, nous avons utilisé le logiciel de géométrie dynamique GEOGEBRA. Il est attendu des élèves qu'ils sachent « réaliser une figure simple ou une figure composée de figures simples à l'aide d'un logiciel » (page 202). C'est bien ce qui a été fait car notre résultat final est une figure complexe réalisée à partir d'un triangle équilatéral et de demi-cercles.

Enfin, il est conseillé dans les programmes d'utiliser différents supports de travail lors des activités géométriques. En effet, c'est tout à fait ce que j'ai cherché à faire dans les différentes activités. Les élèves ont travaillé sur papier, sur un logiciel de géométrie dynamique, avec des vidéos, avec une caméra... Je pense sincèrement que cela leur a donné différentes façons d'aborder les constructions géométriques et que cela les a aidé.

### <span id="page-12-0"></span>**1.4 : Les différents supports utilisés**

Pour commencer, le « permis rapporteur » est un logiciel créé par deux professeurs de l'IREM 123Maths d'Amiens, Benoît DUCANGE et Jean-Philippe BLAISE. La version du logiciel utilisée date de 2006.

Le site InstrumenPoche est disponible en ligne et fait partie des ressources SESAMATHS, créées par des professeurs de mathématique. Une bibliothèque avec différentes vidéos selon les niveaux est disponible. Je n'ai utilisé que des vidéos de géométrie niveau sixième mais il faut savoir qu'il existe aussi des vidéos sur des techniques opératoires comme « ajouter 9 » ou « calcul mental ajouter 99 ».

Enfin, le logiciel GEOGEBRA est un logiciel de géométrie dynamique téléchargeable sur internet. Il fait partie des logiciels recommandés par les programmes. Cet outil permet d'aborder plusieurs champs des mathématiques. En effet, en plus d'une fenêtre graphique, il dispose également d'un tableur, d'une fenêtre de calcul formel, d'une partie pour le calcul des probabilités et des statistiques, mais aussi d'une fenêtre graphique 3D.

<span id="page-12-1"></span>Ces trois ressources sont disponibles gratuitement sur internet et peuvent être utilisés par tout le monde. Dans les faits, les professeurs de mathématique sont les personnes les plus ciblées. En cherchant bien ou en demandant conseil, des élèves curieux et leurs parents peuvent également très bien se servir de tout cela sans problème de compréhension. En effet, ce sont des ressources simples d'accès et faciles à utiliser.

## **Partie 2, Les activités proposées**

Dans cette partie, nous analyserons trois activités proposées en classe ainsi que les retours d'élèves. Les prénoms ont été modifiés.

## <span id="page-13-0"></span>**2.1 : Construire un triangle en connaissant les longueurs des trois côtés**

## <span id="page-13-1"></span>*2.1.a) L'activité proposée*

Cette activité a été réalisée pendant une séance complète en classe entière. L'objectif était de travailler la construction d'un triangle lorsque les longueurs de ses trois côtés sont connues. Pour cela, on s'appuyait sur le triangle KLM avec  $KL = 6$  cm,  $LM = 5$  cm et  $KM = 4.5$  cm.

La séance s'est déroulée en quatre étapes.

Dans un premier temps, j'ai donné la consigne aux élèves. Ils devaient donc reproduire le triangle KLM sur leur cahier, comme ils le voulaient, mais à condition que ce triangle respecte les longueurs demandées. Cette première phase a durée entre 10 et 15 minutes. Les élèves étaient en autonomie et ils choisissaient par eux-mêmes la méthode pour réaliser cette construction.

Dans un second temps, nous avons visualisé la vidéo InstrumenPoche intitulée « Construire un triangle en connaissant trois côtés ».

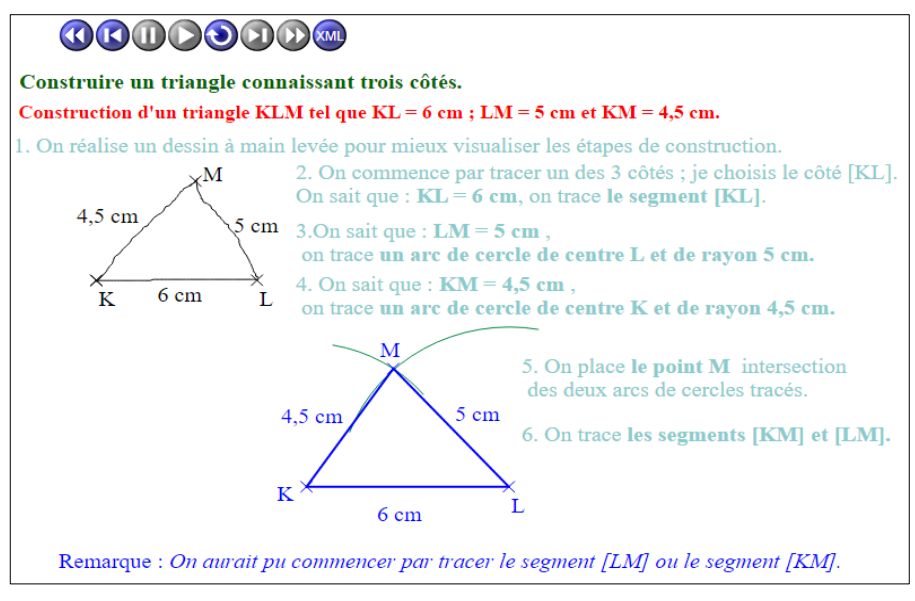

*Le résultat final de la vidéo InstrumenPoche*

Celle-ci avait pour objectif de montrer aux élèves la méthode attendue. Elle était donc un bon moyen de créer un débat sur les différentes façons utilisées afin d'en invalider certaines. En effet, après l'avoir visualisée, j'ai demandé aux élèves si certains avaient utilisé cette méthode ou s'ils avaient fait autrement. Pour ceux qui avaient fait différemment, ils devaient expliquer leur travail. Le reste de la classe en donnait les avantages et les inconvénients. À la fin de ce temps à l'oral, les élèves ont conclu que la méthode de la vidéo était la plus efficace pour construire un triangle en connaissant la longueur des trois côtés.

Dans un troisième temps, les élèves étaient de retour sur papier. Pour ceux qui n'avaient pas utilisé le compas lors de leur construction, ils devaient tracer de nouveau le triangle KLM en utilisant la méthode de la vidéo. Pour les autres qui l'avaient déjà utilisée, ils devaient passer à un exercice d'application (voir en ANNEXE l'exercice 25 page 195). Pendant ce temps de travail individuel, la vidéo InstrumenPoche était toujours affichée au tableau pour les élèves qui auraient encore des difficultés. De plus, j'étais moi-même disponible si certains avaient des questions. Ce troisième temps a duré une vingtaine de minutes.

Le dernier temps de cette séance était un moment collectif consacré à la correction de l'exercice. Pour cela, nous avons utilisé la visionneuse. Un élève est envoyé en dessous pour reproduire le premier triangle puis un autre pour le second triangle. Chaque mouvement est filmé et reproduit en temps réel sur le tableau. Le reste de la classe est bien attentif aux mouvements de leur camarade, à la façon de bouger ses mains et d'utiliser ses instruments.

Après cette correction, les élèves ont brièvement commencé un nouvel exercice de reproduction simple. Celui-ci devait être terminé pour la séance suivante.

J'ai proposé cette activité car elle avait, selon moi, différents intérêts. Tout d'abord, durant toute la séance, nous avons alterné les moments individuels, où les élèves devaient chercher seuls, et les moments collectifs, où l'objectif était de faire avancer le cours. La succession de ces différentes phases a permis aux élèves de travailler différemment. Ensuite, les différents supports utilisés ont aussi permis de capter leur attention. En effet, en 55 minutes, nous avons utilisé le cahier, le TBI, et la visionneuse, et tout cela très régulièrement. De ce fait, les élèves étaient bien concentrés et prêts à travailler. Le débat sur les différentes méthodes utilisées pour tracer un triangle a été intéressant car cela permet de voir le vocabulaire utilisé par les élèves et leur façon de valider, ou d'invalider certains points. La compétence « communiquer » du cycle 3 a donc été travaillée durant la séance. Enfin, je pense qu'il est important de revoir la construction d'un triangle en connaissant la longueur de ses trois côtés car beaucoup d'élèves n'ont pas utilisé le compas pendant le premier temps. La grande majorité n'utilisait que la règle. Or, cette méthode est très longue, et fastidieuse, si on veut avoir les trois côtés de la bonne longueur. De plus, elle manque grandement de précision. C'est d'ailleurs ce que nous allons voir dans les analyses de productions d'élèves.

## <span id="page-15-0"></span>*2.1.b) Réussites et difficultés*

En ce qui concerne les réussites sur cette activité, nous pouvons déjà noter que les élèves sont bien rentrés dedans. En effet, ils se sont mis rapidement au travail lors de la première phase de recherche. Ils sont restés concentré et ont cherché dès le départ la meilleure méthode possible. De même, pendant la diffusion de la vidéo les élèves étaient tous attentifs et il n'y avait aucun bavardage. Pendant le débat, des remarques intéressantes sont apparues. Par exemple, certains élèves ont dit que c'était plus simple de n'utiliser que la règle car ils n'ont qu'un instrument à manipuler mais que si on voulait un résultat plus précis, la méthode du compas était plus rapide et donnait un meilleur résultat. Après avoir décidé de garder la méthode nécessitant le compas, au retour sur le papier tous les élèves ont essayé de l'utiliser. Ils ont donc bien compris l'intérêt de cet instrument à ce moment donné. Enfin, pour la majorité de la classe il y a eu une bonne application de la méthode présentée dans les autres exercices.

Concernant les difficultés apparues, nous pouvons noter que la méthode est assez difficile à acquérir, principalement car elle nécessite deux instruments. Les élèves ont donc à manier correctement les deux, et surtout, ils doivent être capable de passer de l'un à l'autre. Le compas reste le plus problématique. Les élèves ont tendance à vouloir un arc de cercle bien épais, c'est pourquoi ils le tracent plusieurs fois de suite mais perdent ainsi en précision car l'écartement varie. De plus, malgré avoir regardé la vidéo et débattu dessus, certains élèves sont restés sur la méthode avec la règle et n'ont donc pas utilisé le compas. Enfin, la principale difficulté pour ceux qui ont utilisé le compas réside dans les écartements : Quelle longueur dois-je choisir ? À quel point est-ce que je dois piquer mon compas ? Ces questions sont celles qui sont revenues le plus régulièrement.

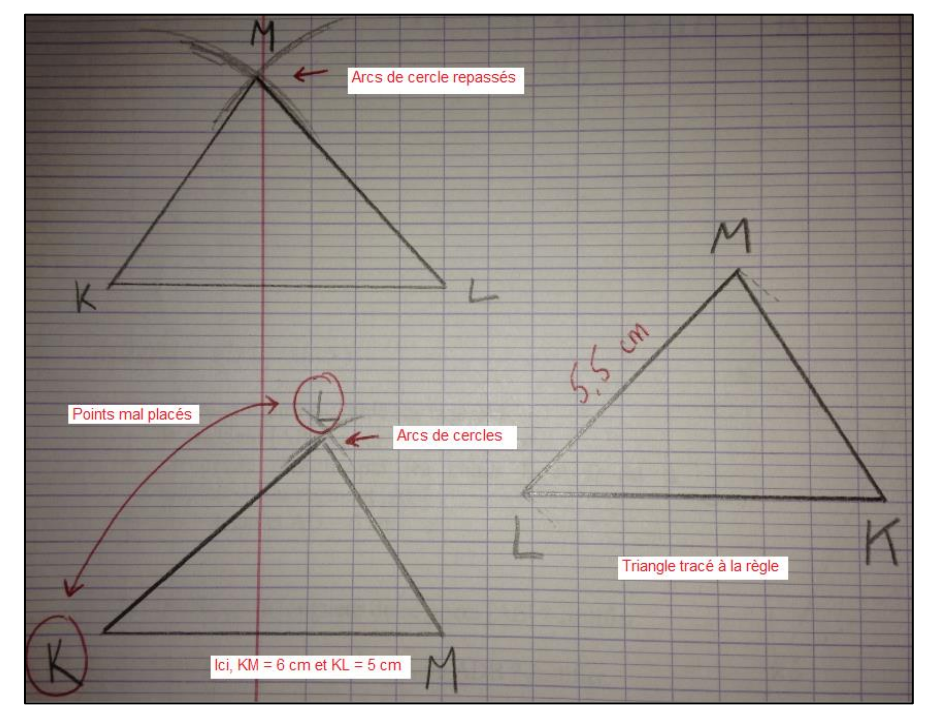

*Erreurs effectuées par certains élèves*

#### <span id="page-16-0"></span>*2.1.c) Analyses de productions d'élèves et remédiations*

#### • Florian, « refus » de la méthode

Commençons par décrire et analyser ce qu'il s'est passé durant cette séance pour Florian.

Lors de la phase de recherche, cet élève n'utilise que la règle pour tracer son triangle : il trace le segment [KL] de 6 cm à la règle puis le segment [LM] également à la règle en positionnant le 0 au point L. Il trouve à l'extrémité de son segment de 5 cm le point M. Il relie enfin les points M et K. Le problème ici est que cet élève ne fait aucune vérification sur la longueur du segment [KM]. Il n'arrive pas à prendre en compte les trois informations sur chacun des côtés, il se contente des deux premières pour construire son triangle. Je demande alors à l'élève si son côté [KM] mesure 4,5 cm comme demandé. Après vérification à la règle, l'élève se rend compte que ce n'est pas le cas, son segment mesure 5,3 cm. Pour remédier à cela, il recommence, toujours en n'utilisant que la règle, à tracer le segment [KL] de 6 cm et le segment [LM] mais cette fois ci, en ajustant. La première fois, son segment [KM] était trop grand. Pour remédier à cela, il trace le segment [LM] avec un angle plus petit. L'élève mesure de nouveau le segment [KM] et lit 4,2 cm. On y est presque. Il recommence encore jusqu'à obtenir un segment environ égal à 4,5 cm. Ici, cet élève a procédé par tâtonnement. Il trace deux segments et en ajuste un des deux pour que le troisième ai la longueur demandée. Finalement, quand je lui fais remarquer que sa méthode est longue et laborieuse, il me répond que oui, mais que c'est la bonne méthode.

#### *On passe ensuite à la visualisation de la vidéo.*

Pendant la vidéo, Florian est attentif, il regarde les différentes étapes très sérieusement. Lors du débat, il lève la main quand je demande qui n'a pas utilisé la méthode de la vidéo. Il est donc conscient de cela. Cet élève participe également au débat, notamment en disant qu'utiliser la règle est plus simple que le compas. Face aux remarques des autres élèves sur la meilleure efficacité de la méthode au compas, notre élève semble convaincu.

#### *On revient alors à la phase sur papier*

Lors de cette phase, je fais le tour de la classe pour voir si chaque élève a compris la méthode. Quand j'arrive à Florian, je lui demande de me montrer son triangle. En vérifiant les longueurs, je m'aperçois que le segment [KM] ne mesure pas exactement 4,5 cm. Je demande alors à l'élève de me retracer le triangle comme il l'a fait. Celui-ci s'exécute. Il me trace un triangle une nouvelle fois en n'utilisant que la règle. Lorsque je lui demande pourquoi il n'utilise pas la méthode de la vidéo, il m'explique que c'est parce qu'il n'arrive pas à l'appliquer. Je décide alors de

rester avec lui le temps de lui réexpliquer les gestes, pendant qu'il fait le triangle. Je lui demande ensuite de passer à l'exercice en lui disant que je vais revenir voir son travail. Je continue à circuler dans la classe et je reviens voir cet élève. Lorsque je lui demande de me tracer un des triangles de l'exercice, surprise, il utilise encore et toujours la règle. Après de nouvelles explications, nous passons à la correction de l'exercice en classe entière. Malgré le fait qu'il n'arrive pas à utiliser cette méthode, Florian reste concentré et attentif. Après cela, je lance les élèves sur un nouvel exercice de construction puis la sonnerie retentit, il faut ranger les affaires.

Suite à cette séance, nous pouvons dire que Florian est un élève encré dans ses anciennes connaissances et qu'il n'arrive pas à s'approprier une nouvelle méthode. Il est capable de l'utiliser quand je lui explique étape par étape ce qui signifie qu'il a tout de même une bonne compréhension des consignes. Nous pouvons penser que cet élève a un problème avec le compas et que c'est peut être l'instrument qui le bloque pour appliquer la méthode. Une autre possibilité est que Florian éprouve une certaine peur à se lancer dans une nouvelle construction avec laquelle il aurait des difficultés. Ceci expliquerait aussi pourquoi, malgré après avoir fait la liste des points négatifs de son ancienne méthode, il continue de l'appliquer.

Pour remédier à cela, nous pourrions continuer de travailler avec cet élève plus particulièrement en accompagnement personnalisé ou en demi-groupe pour prendre le temps de bien revoir la méthode avec lui. Il faudrait également lui faire comprendre que l'erreur n'est pas une fatalité et qu'il faut se tromper pour avancer, l'idée étant de dédramatiser l'erreur. Nous pourrions enfin travailler sur des exercices de reproduction simples pour que l'élève se sente en sécurité en appliquant la méthode et qu'il puisse par la suite travailler sur des exercices plus complexes.

#### • Alice, méthode en cours d'acquisition

Commençons par décrire et analyser le déroulement de la séance pour cette élève.

Dans la phase de recherche, pour tracer son triangle Alice n'utilise que la règle et pas du tout son compas. Elle procède donc comme Florian pour ce qui est du début de la séance. Lors de la visualisation de la vidéo, elle est attentive et lève la main quand je demande qui n'a pas utilisé la méthode du compas. Elle est cependant un peu en retrait lors du débat et ne donne pas spécialement de points positifs ou négatifs à sa méthode ou à celle des autres.

Dans le temps qui suit, après avoir décidé que nous allions utiliser la méthode avec le compas, elle s'est rapidement mise à l'utiliser. Mais problème, elle ne sait pas choisir son écartement, ni le centre de l'arc de cercle. Pour remédier à cela, je reste avec elle et nous faisons un schéma à main levée. Ensuite, elle commence par tracer le segment [KL] de 6 cm. Pour la suite, voilà l'échange que nous avons eu :

*Moi : À quelle longueur se trouve le point M du point L ? Alice : À 5 cm. Moi : Et s'il est à 5 cm, quel doit être l'écartement de ton compas ? Alice : 5 cm. Moi : D'accord et donc le point M est à 5 cm de quel point ? Alice : Du point L. Moi : Donc où est-ce que tu dois piquer ton compas ? Alice : Au point L.*

Voilà comment nous sommes arrivées à tracer le premier arc de cercle. Pour le second arc de cercle, c'est le même raisonnement.

*Moi : À quelle distance du point K est situé le point M ? Alice : À 4,5 cm. Moi : OK et il est à 4,5 cm de qui ? Alice : Du point K. Moi : D'accord, donc que dois-tu faire maintenant ? Alice : Écarter mon compas de 4,5 cm et le piquer au point K.*

L'élève s'exécute, on obtient donc les deux arcs de cercle qui se coupent.

*Moi : Alors maintenant où est le point M ?*

L'élève réfléchit un peu puis me montre le point d'intersection des deux arcs de cercle.

*Moi : Oui mais pourquoi c'est bien ce point-là ?*

Après réflexion, Alice n'arrive pas à expliquer pourquoi c'est bien ce point d'intersection. Nous revenons alors à la définition du cercle. Le point M doit être situé à 5 cm du point L et à 4,5 cm du point K. Or, sur les arcs de cercle, c'est justement ce que nous avons fait. Nous avons d'abord cherché tous les points à 5 cm du point L, puis tous les points à 4,5 cm du point K. Le point qui appartient à ces deux arcs de cercle vérifie bien les deux égalités.

Après cette discussion, Alice semble avoir mieux compris la méthode. En effet, reformuler les définitions lui a permis de mieux s'approprier cette construction plutôt que de l'avoir appliquée sans chercher d'explications.

Dans les exercices qui suivent, en observant l'élève je remarque qu'elle prend un petit

temps de réflexion au moment de piquer son compas. Globalement, nous pouvons remarquer qu'elle arrive à mieux choisir quels écartements prendre mais le choix du centre reste compliqué. Cependant, après réflexion l'élève arrive à faire le bon choix. Quand on lui redemande pourquoi on pique à un point précis, elle redonne tout le raisonnement que nous avions fait ensemble.

Pour l'entraîner, nous pouvons lui proposer des constructions simples afin d'acquérir des automatismes. Ensuite, pourquoi pas lui proposer des questionnaires à choix multiples sur les triangles et leurs représentations.

Par exemple :

*Quelle est la bonne représentation du triangle ABC avec AB = 4 cm, AC = 5 cm et BC = 7 cm ?*

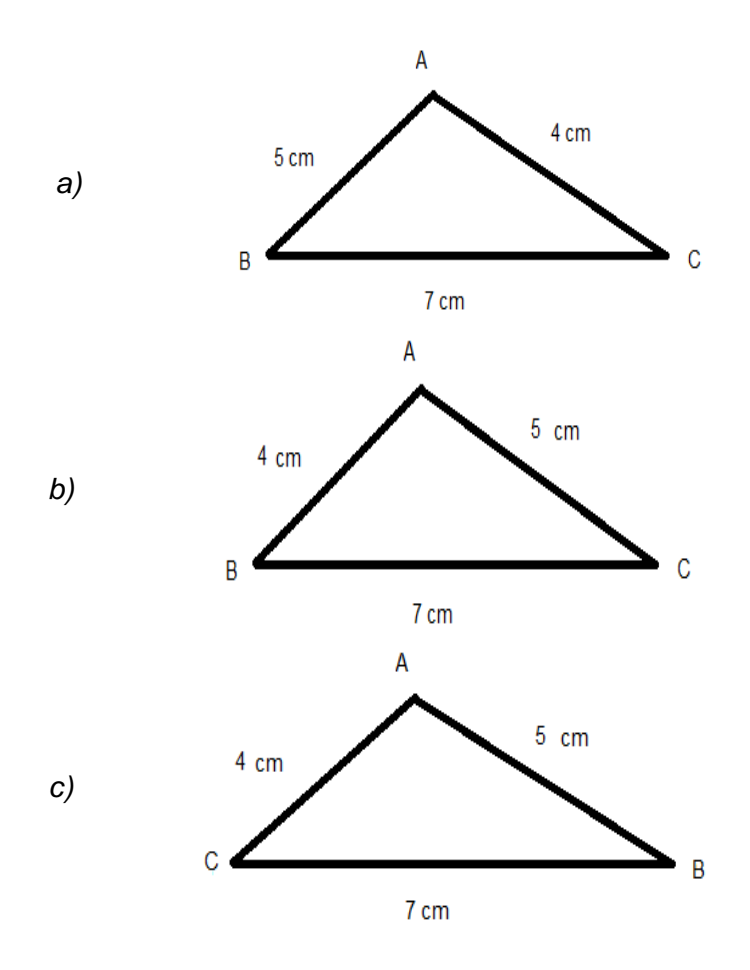

Ce genre de QCM pourrait l'aider à travailler sur les représentations et la forcer à être attentive aux différentes longueurs du triangle.

## <span id="page-20-0"></span>*2.1.d) Bilan de l'activité*

Globalement c'est un bilan très positif que je fais de cette activité. Je referai très certainement cette séance car j'ai l'impression que, même pour un retour sur une construction déjà vue les années antérieures, la méthode est bien passée auprès des élèves. La succession des moments individuels et collectifs a bien capté leur attention, ils étaient concentré et ont pour la plupart bien appliqué ce qui leur était demandé. La construction avec le compas n'est pas évidente pour certains élèves mais j'ai pu noter leur volonté de suivre la vidéo et de l'appliquer correctement.

<span id="page-20-1"></span>Après quelques mois, nous avons fait un petit test sur comment tracer un triangle. Sur 23 élèves, 20 ont utilisé correctement le compas, les 3 autres ont débuté avec la règle mais après un rappel, tous ont réussi à tracer un bon triangle.

## **2.2 : Mesurer un angle avec le rapporteur**

#### <span id="page-21-0"></span>*2.2.a) Les activités proposées*

Pour travailler la notion « Mesurer un angle », je vais vous présenter deux activités que j'ai réalisées dans mes classes. La première est l'activité d'introduction à la manipulation du rapporteur et la seconde correspond à l'évaluation de la notion.

## i) Sur l'introduction du rapporteur, au début de la leçon

Avec mes classes, nous avons vu comment manier un rapporteur au milieu de la leçon 14 intitulée « Notion d'angle ». (voir la leçon en ANNEXE 2.2.1). Nous avions déjà abordé le vocabulaire des angles (sommet d'un angle, côté), ainsi que les différents types d'angles (angle droit, aigu ou obtus) mais sans encore avoir parlé de leurs mesures.

Dans le cours, nous en sommes au II, Représentation. Une première propriété est donnée :

*Pour mesurer un angle, on utilise un rapporteur. L'unité de mesure d'un angle est le degré (noté °).*

À la suite de cela, nous reprenons l'exemple fil rouge de la leçon. J'avais dessiné trois angles au tableau. Les élèves devaient les reproduire le plus fidèlement possible, sur leur cahier. L'objectif après avoir écrit la propriété, était de mesurer chacun des trois angles sans qu'aucune explication sur le rapporteur n'ai été donnée.

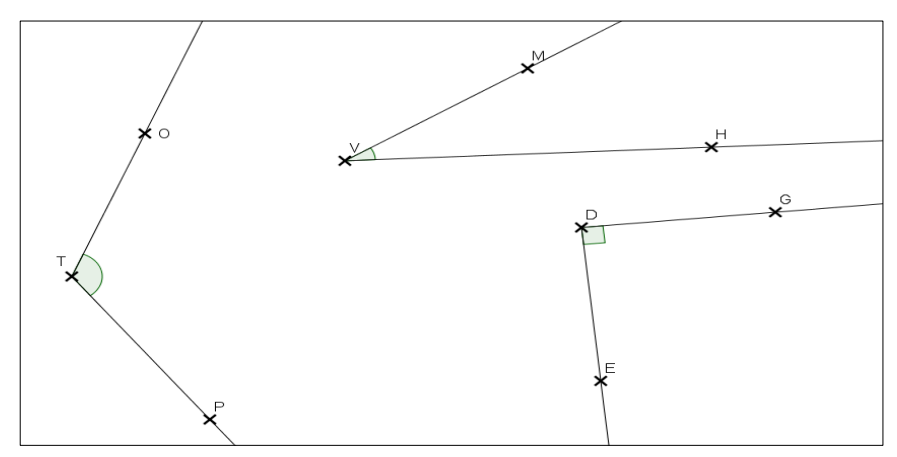

*L'exemple fil rouge de la leçon 14 : Notion d'angle*

Les élèves avaient entre 5 et 10 minutes pour chercher seuls. Après plusieurs manipulations, j'ai pu voir que certains d'entre-eux arrivaient d'eux-mêmes à trouver comment utiliser le rapporteur, sans toutefois être très précis. Au contraire, d'autres élèves n'ont pas du tout compris mais ont tout de même tenté certaines choses.

Après ce temps de recherche, j'ai diffusé la vidéo InstrumenPoche intitulée « Mesure d'un angle aigu au rapporteur (départ 0° ou 180°) ».

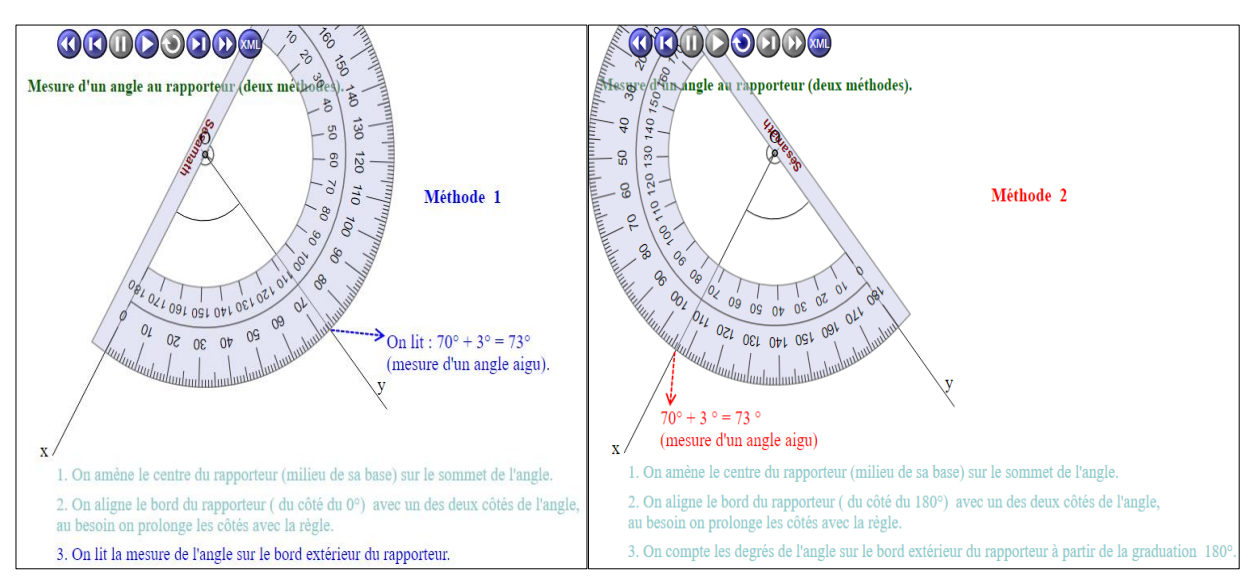

*Les deux résultats de la vidéo InstrumenPoche selon le zéro de départ*

La vidéo est visionnée une première fois sans interruption puis, une seconde fois en faisant pause à chaque étape pour que les élèves expliquent avec leurs mots les différentes phases de la manipulation. Une fois que la vidéo a été visionnée, retour à l'exercice sur papier. Les élèves qui n'avaient pas réussi à manipuler le rapporteur peuvent réessayer avec la méthode donnée. Pour ceux qui avaient assez bien réussi, ils mesurent de nouveau leurs angles mais cette fois, avec plus de précision. Pendant ce temps, je circule dans les rangs et vérifie auprès de chaque élève que la méthode est comprise. Une fois que je leur ai donné mon feu vert, les élèves peuvent passer aux exercices d'applications (voir en ANNEXE 2.2.2 l'exercice 6 page 145).

Pour les élèves en avance qui avaient terminé l'exercice avant la fin de la séance, ils sont envoyés auprès d'autres élèves pour leur réexpliquer la méthode et pour les aider.

Une telle activité a selon moi, plusieurs intérêts. Tout d'abord, le premier temps de recherche permet aux élèves de tester et donc, en quelques sortes, de s'approprier le rapporteur, qu'ils découvrent cette année. La vidéo permet quant à elle, de les aider à se concentrer en captant leur attention. La reformulation des différentes étapes, ensuite, les aide à mieux comprendre la méthode. Mon choix de passer auprès de tous les élèves un par un pour vérifier

leur travail est important selon moi. En effet, étant donné qu'ils découvrent ce type d'activité, je pense qu'il faut prendre du temps avec chacun d'eux. Cela me permet de voir les élèves à l'aise avec ce nouvel instrument, et ceux qui ont plus de difficultés. Pour ce deuxième groupe d'élèves, je suis restée plus longtemps avec eux, en travaillant sur deux ou trois angles. Enfin, j'ai donné le lien de la vidéo à toute la classe pour qu'ils puissent la revoir chez eux s'ils en ont le besoin, ou même l'envie.

## ii) Lors de l'Accompagnement Personnalisé en demi-groupes, à la fin de la leçon

Cette seconde activité est partagée en deux séances d'accompagnement personnalisé. Pendant qu'un demi-groupe est en salle informatique, l'autre demi-groupe travaille sur papier. La semaine suivante, les groupes sont échangés. Pour cette activité, les notions « mesurer un angle » et « reproduire un angle » étaient évaluées. Dans le cadre de ce mémoire, nous nous intéressons cependant uniquement à la notion « mesurer un angle ».

Pour ce qui est du contexte de la séance en salle informatique, les élèves étaient un par poste. Ils avaient déjà tous vu comment manipuler un rapporteur mais nous n'avions pas du tout travaillé sur cet instrument en version numérique. Cette séance était consacrée à la mesure et au tracé des angles. L'objectif est de passer son « permis rapporteur ».

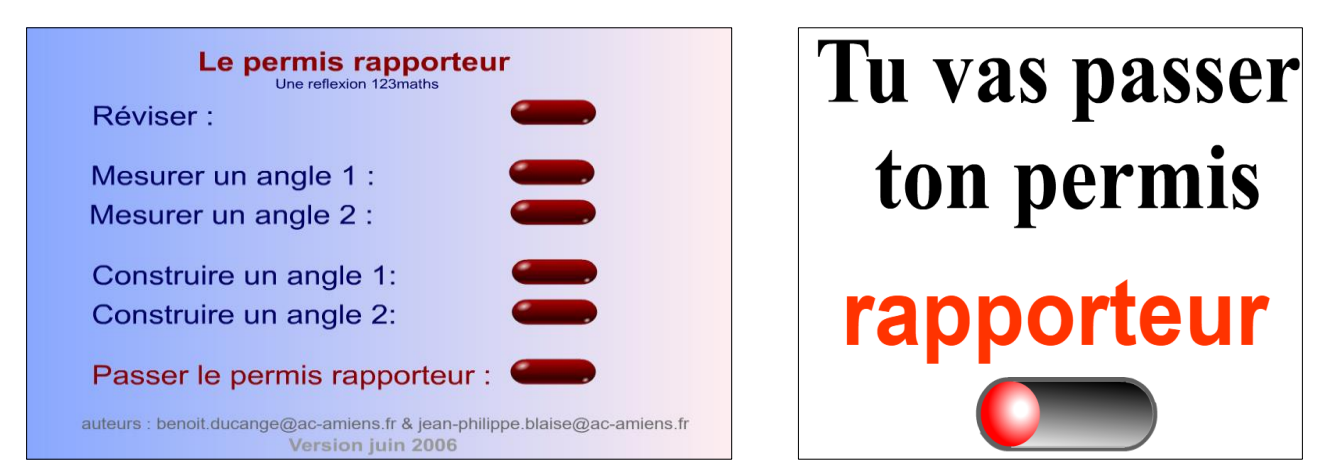

*Les différentes interfaces du permis rapporteur : le menu et le début du permis*

Les élèves avaient entre 30 et 35 minutes pour s'entraîner sur l'ordinateur. Après cela, ils devaient passer leur permis rapporteur. Selon le temps qu'il restait, chaque élève pouvait le passer une ou plusieurs fois. À la fin du permis, le résultat était donné sous la forme de deux notes sur 10. La première évaluait la capacité à mesurer un angle et l'autre évaluait la faculté à en tracer un.

Lors de la séance sur papier, les élèves étaient en demi-groupe et un par table. La feuille d'exercice leur a été distribuée au début de l'heure (voir en ANNEXE 2.2.3 l'énoncé). Ils avaient toute la séance pour avancer le plus possible. Le premier exercice travaillait la notion « mesurer un angle » alors que les deux autres exercices portaient sur le tracé d'angle et d'une figure complexe.

Les travaux récoltés lors de ces deux séances, ainsi qu'une interrogation de vocabulaire portant sur les angles, constituaient l'évaluation de la leçon 14 (voir grille d'évaluation en ANNEXE 2.2.4).

<span id="page-24-0"></span>Le principal intérêt de ce type d'activité est, pour moi, l'utilisation des différents supports papier et informatique. Le travail fait en demi-groupe permet de porter plus d'attention aux élèves, et de repérer plus facilement ceux qui ont le plus de difficultés. Pour ce qui est de la séance en salle informatique, passer un permis rapporteur est assez ludique pour les élèves, ils ont un objectif concret ce qui les motive davantage. De plus, certains de mes élèves en ULIS ont des problèmes moteurs. Utiliser un ordinateur leur facilite donc la tâche et me permet de voir s'ils ont compris la manipulation de l'instrument, même s'ils peuvent avoir du mal à l'utiliser sur papier. Enfin, étant donné que ces deux séances étaient notées, les élèves étaient d'autant plus motivés, aussi bien sur l'ordinateur que sur papier.

## *2.2.b) Réussites et difficultés*

## i) Activité d'introduction

En ce qui concerne les difficultés de l'activité d'introduction, elles résident principalement dans la méconnaissance de l'instrument. Les élèves savent uniquement qu'il sert à mesurer des angles. Tout l'intérêt de l'activité est basé sur cette difficulté, mais il est clair que cela peut paraître perturbant pour certains d'entre-eux. Comme développé précédemment, certains ont des difficultés motrices. La manipulation du rapporteur est donc plus complexe. En ce qui concerne la vidéo, elle est très rapide, ce qui peut rendre sa compréhension plus compliquée pour les élèves. Enfin, pour le placement du rapporteur, une difficulté de lecture des graduations a été observée en fonction du placement du zéro. Les élèves ont leur côté de l'angle aligné avec le zéro intérieur mais ils vont lire la graduation extérieure par exemple. Nous pouvons d'ailleurs noter que cette difficulté reste présente après avoir visionné la vidéo et même encore plus tard, pendant les exercices d'application.

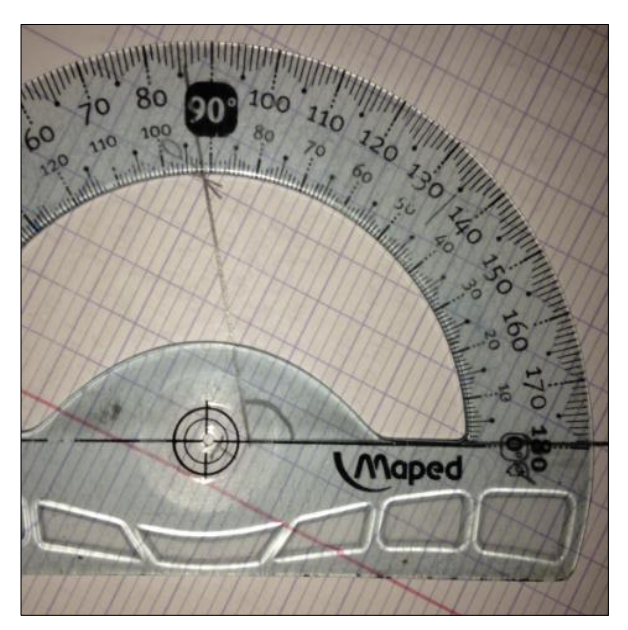

*Essai avec le centre du rapporteur mal placé*

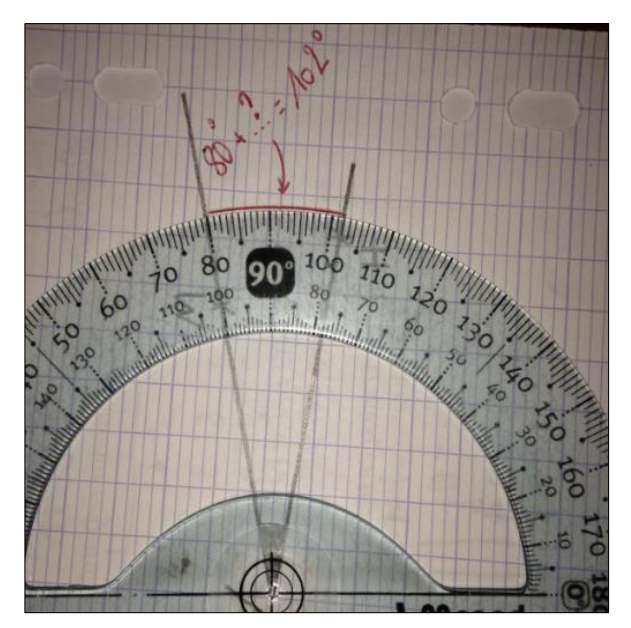

*Essai où l'élève cherchait l'écartement entre les deux côtés*

Pour ce qui est des réussites, lors du temps de recherche, tous les élèves sans exception ont essayé de manipuler leur rapporteur. Il y a d'ailleurs eu des méthodes assez intéressantes de la part de certains. Après avoir visualisé la vidéo, tous ont été capable de mesurer un angle avec leur rapporteur. Son utilisation semble acquise à la fin de cette première séance. Certains élèves arrivent même à mesurer les angles sur le livre, ce qui est d'autant plus difficile car ils sont très petits. Enfin, j'ai été ravie de voir que certains d'entre-eux avaient la volonté d'aller expliquer la méthode à leurs camarades qui avaient plus de difficultés, et qu'ils y parvenaient très bien. Cela démontre leur bonne compréhension, ainsi que leur envie de partager.

## ii) Activité bilan

Pour cette activité bilan, commençons par les difficultés liées à l'ordinateur. Tout d'abord, il est plus facile de se déconcentrer. En effet, le logiciel donne des commentaires à chaque angle et les élèves sont placés d'une façon plus propice aux bavardages. Tout cela ne met pas les élèves dans les meilleures conditions pour se concentrer et travailler. De plus, sur les rapporteurs numériques, les graduations intérieures ne sont pas présentes. Seules celles de dix en dix sont notées. Lors de la séance sur papier, la principale difficulté était de prolonger les côtés des angles qui étaient parfois trop petits pour être atteint par le rapporteur. D'autres difficultés ont été retrouvées aussi bien sur papier que sur ordinateur. Par exemple, les élèves ont du mal à être bien précis lorsqu'ils mesurent leurs angles. Ils sont parfois mal alignés, ou alors leur rapporteur est un peu décalé avec le sommet de l'angle. Comme nous l'avions vu dans l'activité d'introduction, la lecture des graduations en fonction du zéro reste problématique pour certains élèves. Ils ont du mal à penser que s'ils sont alignés avec le zéro intérieur, il faut qu'ils lisent les graduations intérieures, et inversement. Enfin, certains élèves ont eu du mal à positionner leur rapporteur correctement. Toutes ces difficultés sont retrouvées dans les copies ci-dessous :

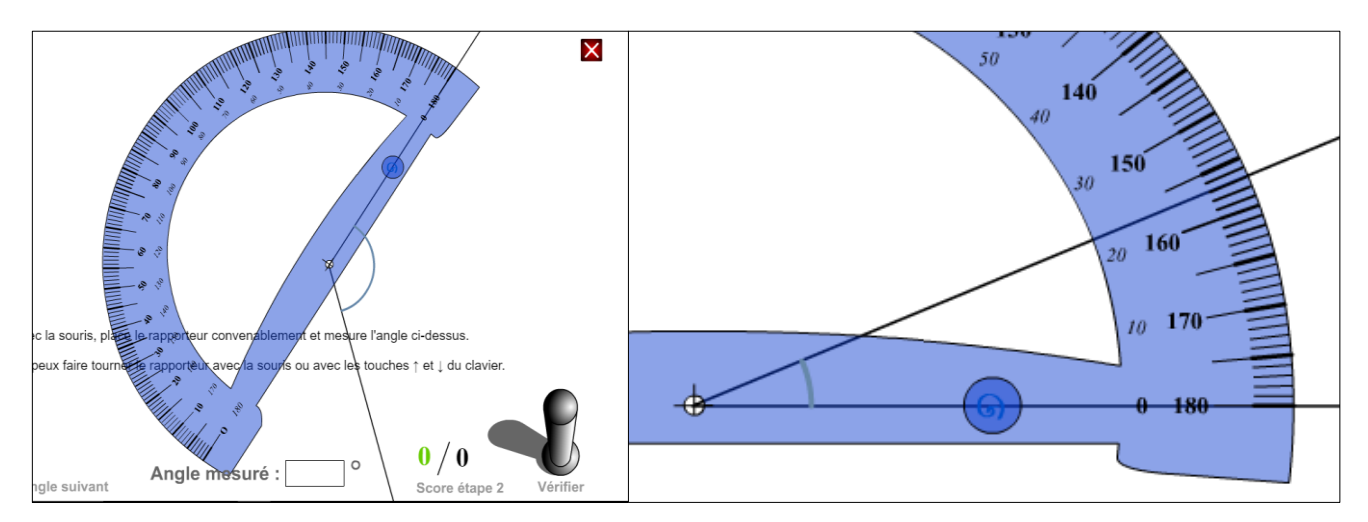

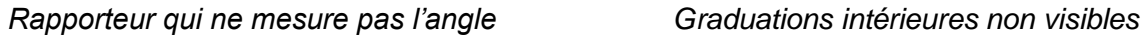

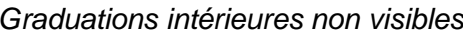

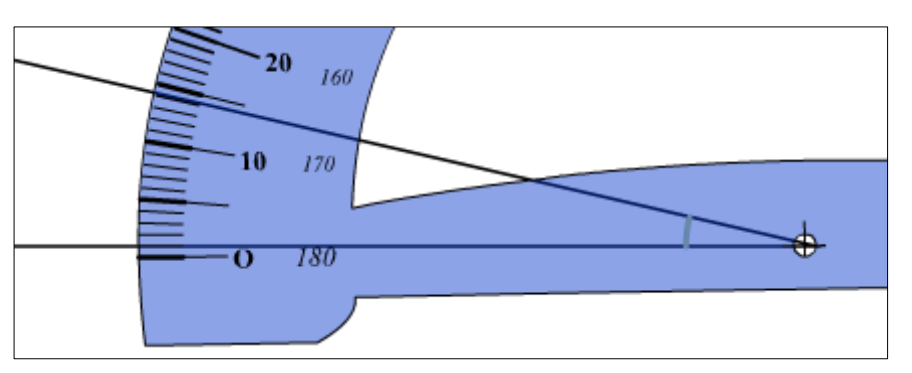

*Mauvais alignement avec le zéro*

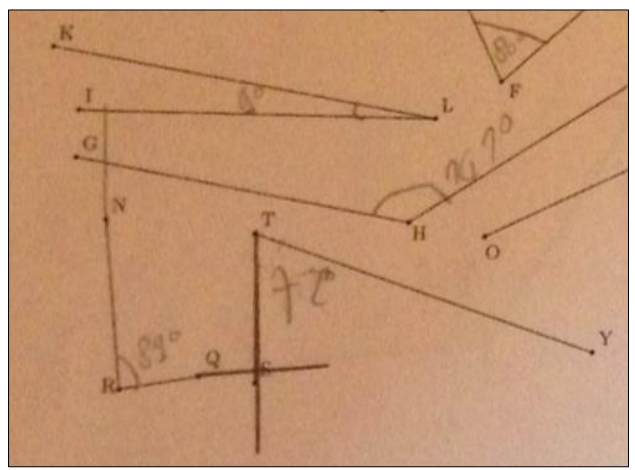

*Angles prolongés à main levée et non avec la règle*

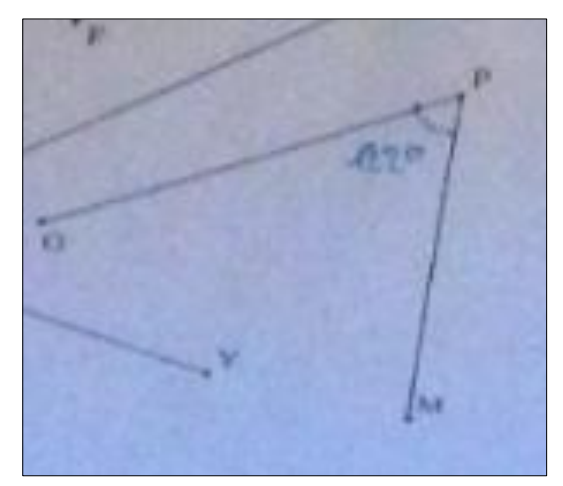

*Mauvaise lecture de la mesure, problème du 0.*

Concernant les réussites, tout d'abord, les élèves étaient pour la plupart très volontaires lors du travail sur l'ordinateur. Ils se sont rapidement mis au travail, ont été attentifs, et ils ont réussi à se corriger en fonction des remarques données par le logiciel. Ils ont même presque tous eu le temps de passer le permis rapporteur deux fois. Même ceux qui avaient très bien réussi dès le départ ont voulu continuer à s'entraîner. Sur papier, les élèves ont également bien travaillé. Ils ont pensé à rajouter les codages correspondants aux angles, et parfois, leurs figures étaient accompagnées d'informations supplémentaires. Certaines de ces réussites sont présentes dans les copies ci-dessous :

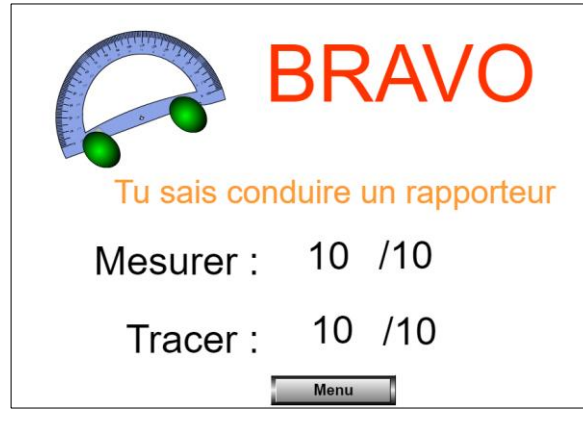

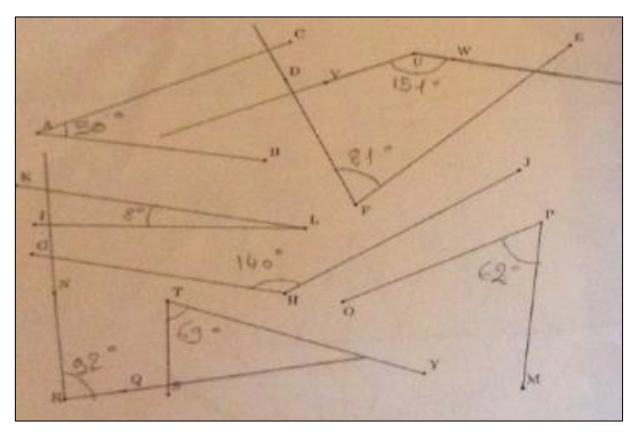

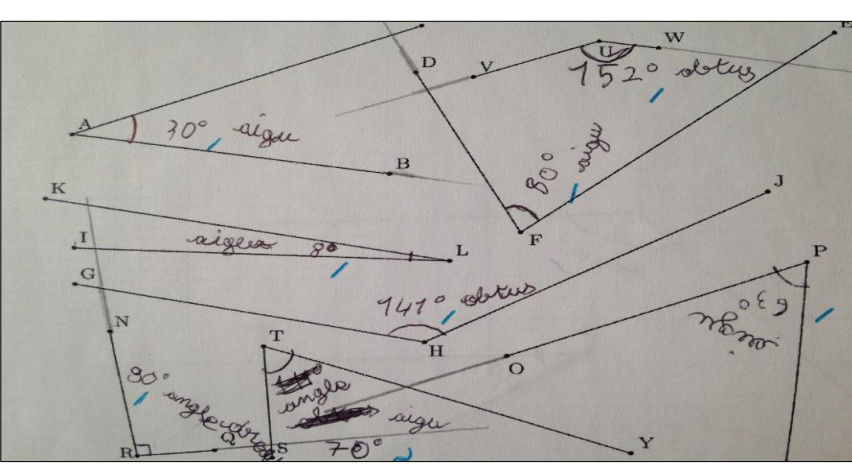

*Angles bien mesurés, informations sur la nature de l'angle*

*Résultat final du permis rapporteur Angles bien marqués sur papier*

## <span id="page-28-0"></span>*2.2.c) Analyses de productions d'élèves et remédiations*

## • Productions de Mohamed :

Mohamed fait partie du groupe qui a commencé par travailler sur papier, et qui a ensuite passé son « permis rapporteur » la semaine suivante.

Pour la séance sur papier, les résultats de cet élève sont globalement bons cependant, il a très souvent deux ou trois degrés d'écart avec la mesure attendue. Nous pouvons donc constater un manque de précision très certainement lié à une trop grande précipitation. Il y a tout de même un angle qui n'a pas été mesuré et deux qui n'ont pas du tout la bonne mesure.

Pour les angles  $\widehat{VUW}$ et  $\widehat{KLI}$ , c'est encore un problème de précision et surtout de lecture des graduations. Pour le premier angle notamment, Mohamed a lu 158° au lieu de 152°. Au lieu de lire 150° + 2°, il a fait 160° – 2° ce qui lui a donné 158°.

Un point positif reste tout de même que Mohamed est le seul élève qui a rajouté le nom de chaque angle en plus des mesures demandées. Les noms sont bons ce qui montre qu'il a au moins très bien compris comment nommer un angle.

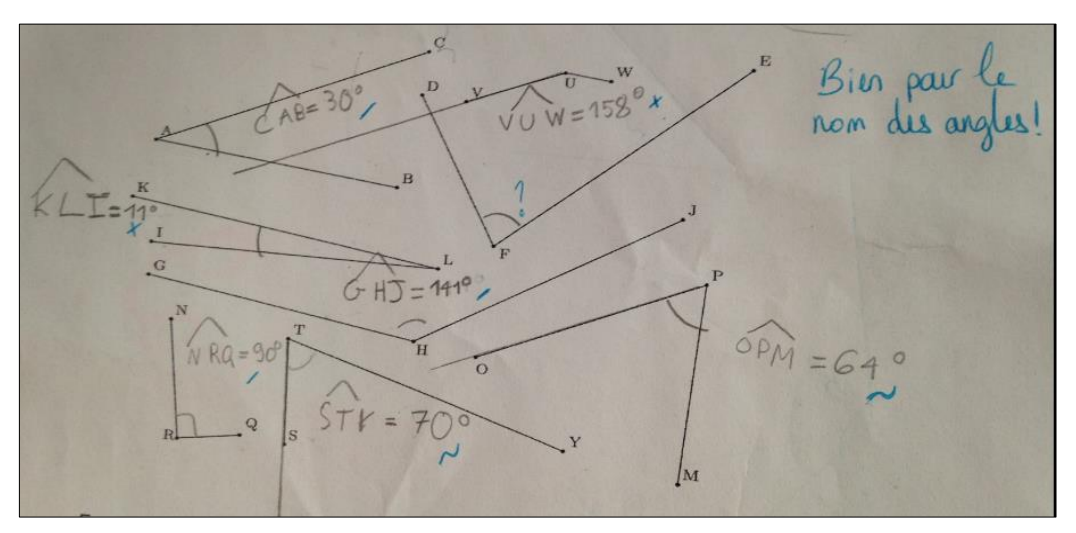

*La copie de Mohamed qui a ajouté le nom de chaque angle*

Lors de la séance informatique, comme les autres élèves, Mohamed s'est entrainé pendant 35 minutes. Lors de cette première phase, il était concentré sur les exercices malgré certaines erreurs. Lorsqu'il a passé pour la première fois son permis, Mohamed a eu des résultats assez moyens : 5/10 pour la mesure et 7/10 pour le tracé. Il s'est clairement précipité pour cette première session et n'a pas pris le temps nécessaire pour lire correctement les mesures. J'ai pu voir que dans la plupart des cas, l'erreur venait d'une mauvaise lecture des graduations, similaire à ses erreurs sur papier (voir figure 3 ci-dessous). Mohamed a bien su lire les graduations extérieures, mais en partant de 60°, au lieu de soustraire 3°, il les a additionnés. Il s'est donc trompé de sens.

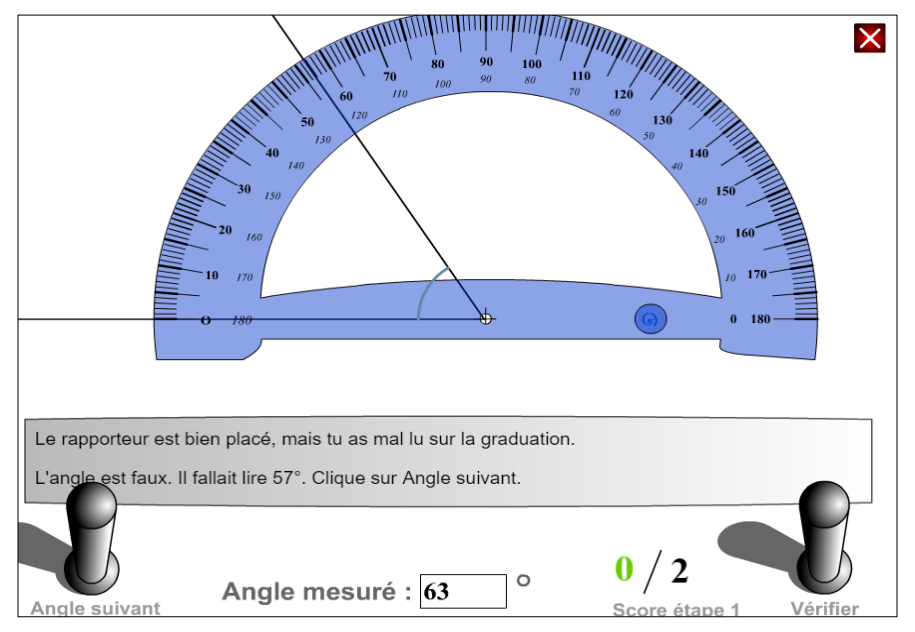

*Figure 3 : Une erreur de lecture de graduation par Mohamed*

En voyant ses résultats, Mohamed a décidé de passer son permis une seconde fois. Pour chaque question, il a alors plus pris son temps pour placer correctement le rapporteur et pour lire les graduations. Il a bien pris en compte les remarques qui lui ont été faites et les a assimilées, pour au final, obtenir de très bons résultats : 9/10 pour la mesure et 10/10 pour le tracé. J'ai été vraiment très agréablement surprise de voir à quel point il était motivé et qu'il voulait s'améliorer.

Globalement, ce que nous pouvons retenir des productions de Mohamed, c'est qu'il sait positionner correctement le rapporteur. Le problème pour cet élève est de se concentrer suffisamment pour lire la graduation correspondante à la mesure de l'angle. J'ai également pu remarquer que des résultats immédiats peuvent le motiver. En effet, il a directement vu que son permis n'était pas réussi et il a décidé de le repasser car il se sentait capable de faire mieux. Le fait d'avoir une réponse rapide doit le rassurer dans ce qu'il fait et permet tout de suite de revenir sur sa méthode de mesure d'un angle. De plus, l'outil informatique l'a selon moi grandement motivé. Mohamed est un élève avec de grosses difficultés de compréhensions et de concentration. Ce logiciel est très intuitif et à chaque essai, il donne une remarque permettant de s'améliorer. L'élève est donc bien guidé.

En conclusion, je pense que Mohamed a besoin d'être rassuré et épaulé, aussi bien par le professeur que par des remarques données par un logiciel. Nous avons pu voir que cet élève était très réceptif à l'utilisation d'un ordinateur et au fait de recevoir immédiatement les résultats de son travail. Pourquoi ne pas, dans ce cas faire des petites activités assez régulièrement en donnant tout de suite les réponses. Les questions flash que nous faisons vont bien dans ce sens et c'est vrai que Mohamed est souvent bien impliqué dans ce type de tâches.

#### • Productions de Malek

Malek fait partie du groupe qui a commencé par travailler le permis rapporteur puis qui a travaillé la mesure des angles sur papier.

Pour ce qui est de la séance sur ordinateur, elle n'a globalement pas été réussie pour Malek. Dès le départ, il n'était pas concentré. Les voix sur l'ordinateur, ainsi que ses camarades, l'ont distrait. Cela s'explique certainement par le fait que Malek a beaucoup de mal à se concentrer en classe. Être en salle informatique, et donc, dans un contexte moins strict qu'habituellement, ne l'a sûrement pas aidé. Les exercices de révisions et d'appropriation du logiciel ne lui ont donc pas servi. De plus, il n'a passé qu'une seule fois son permis avec un résultat assez faible : 3/10 pour mesurer et 2/10 pour tracer. Au départ, un rapporteur mal positionné était à l'origine des erreurs de Malek. Son instrument n'était pas bien placé sur le sommet, ou alors un des côtés de l'angle était mal aligné avec un zéro du rapporteur. Ensuite, c'est une mauvaise lecture des graduations qui l'a fait chuter. Malgré tout cela, il n'a pas voulu passer une seconde fois le test ce qui montre qu'il était assez désintéressé. Ce qui est dommage ici, c'est que Malek n'a pas pris au sérieux cette activité sur ordinateur. Il n'a pas du tout vu qu'elle pourrait l'aider pour la suite, et qu'en plus, qu'elle allait compter dans la note finale.

Lors de la séance sur papier, cet élève a assez bien réussi ce qui lui était demandé. Ses mesures manquent légèrement de précision mais sont très proches de celles attendues. Seule la mesure de l'angle  $\widehat{DFE}$  est complètement erronée. En effet, Malek a bien positionné son rapporteur, mais il s'est trompé de zéro en regardant les graduations. Ici, la mesure attendue était 81° et lui a trouvé 99°. On a bien que 81° + 99° = 180°. Nous pouvons tout de même tirer des points positifs du travail de Malek. Il a correctement marqué les angles et il a bien fait la distinction de codage pour l'angle droit.

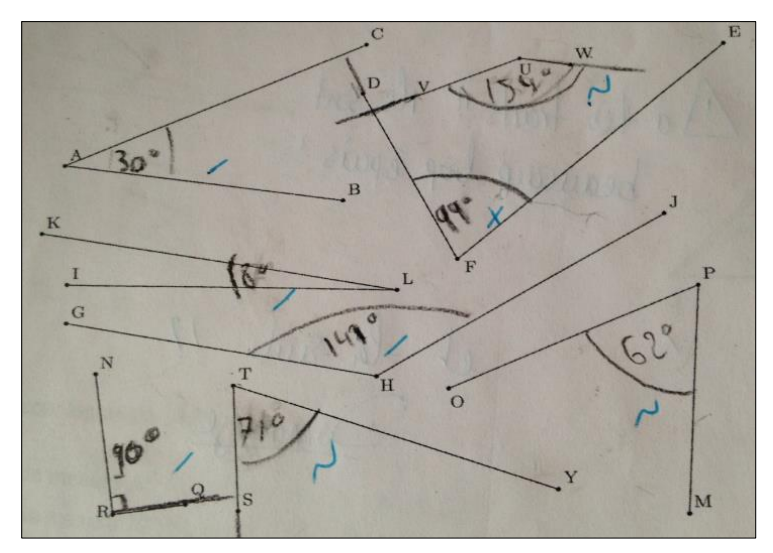

*Copie de Malek lors de l'activité sur papier*

Ce que nous pouvons retenir de ces séances pour Malek, c'est que ses connaissances pour mesurer un angle ne sont pas mauvaises. Il a bien compris la méthode et le placement de son rapporteur mais il éprouve tout de même encore quelques difficultés à bien lire les graduations. L'activité préliminaire sur l'ordinateur ne lui a peut-être pas servi mais il a tout de même fait quelques progrès sur papier. Ce support-là est très certainement le plus approprié pour lui. De même, il faudra travailler assez régulièrement avec lui sur la concentration en classe ainsi que dans des situations moins calmes : en salle informatique, mais également lors de sorties par exemple. Ce qui est sûr, c'est que pour les prochaines séances de numérique, je ferai en sorte qu'il soit seul, ou en binôme avec un élève très sérieux, pour le mettre dans les meilleures conditions possibles pour travailler. Enfin, la réaction de Malek permet aussi de montrer que l'ordinateur n'est pas la solution miracle pour tous les élèves et que certains gardent de grosses difficultés, même en ayant ce support différent.

#### • Productions d'Iliès

Iliès a commencé par le permis rapporteur puis, la semaine suivante, il a travaillé sur papier.

Pendant la séance en salle informatique, Iliès était très motivé. Il s'est mis très rapidement au travail et a débuté les exercices d'entraînements du permis. Ceux-ci avaient d'ailleurs l'air de bien l'attirer. Iliès est un élève avec de grosses difficultés, mais qui a tout de suite bien pris en mains le logiciel. Étant donné qu'il semblait très bien le maîtriser, il m'a demandé s'il pouvait commencer avant les autres le permis rapporteur. J'ai accepté et il a lancé le test. Au bout du premier essai, il a obtenu deux 10/10. La performance d'Iliès lors de cette séance m'a grandement étonné. En effet, cet élève a non seulement beaucoup de difficultés de concentration, mais aussi de compréhension. De même, il n'a pas beaucoup confiance en lui et tout cela fait que c'est un élève très réservé qui a du mal à progresser. Cette séance semble vraiment lui avoir ouvert les yeux sur ses propres capacités. Il était épanoui et s'est très vite pris au jeu. Le résultat final lui a évidemment fait extrêmement plaisir et l'a motivé encore plus. En effet, après avoir eu ces notes, il a voulu continuer à s'entraîner et à manipuler le rapporteur.

Une semaine plus tard lors de la séance sur papier, c'est un travail plutôt satisfaisant qu'a fourni Iliès. En effet, il a bien réussi à mesurer exactement la moitié des angles demandés. Deux autres sont à moins de 2° d'écart avec la mesure attendue, et enfin, seuls deux mesures d'angles sont trop éloignées : les mesures des angles  $\widehat{DFE}$  et  $\widehat{GH}$ . Pour le premier, il n'a pas été accepté car il y avait 3° d'écart. Pour la seconde mesure, j'attendais 141° donc de même, 136° est trop éloigné. Pour cet angle là justement, on retrouve chez Iliès l'erreur que Mohamed avait faite : voir la bonne graduation mais mal la lire. Ici il fallait faire 140° + 1° et au lieu de ça, Iliès a fait 135° + 1°. Lors de cet exercice, Iliès a éprouvé certaines difficultés, mais tout de même moins que ce qui

pouvait être attendu. Je pense sincèrement que le travail précédent sur l'ordinateur lui a permis de mieux comprendre la manipulation et le placement du rapporteur. De même, il s'est sûrement convaincu qu'il en était capable et a donc gagné confiance en lui pour aborder cet exercice sur papier. On peut également voir que chaque angle est codé mais qu'il n'y a pas de différence entre un angle droit et les autres angles. Enfin, toutes les mesures sont bien notées en degré.

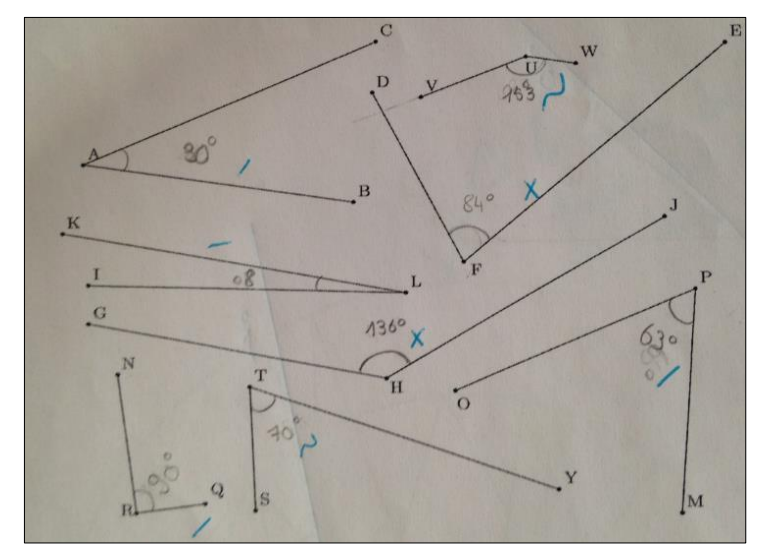

*Copie d'Iliès lors du travail écrit*

<span id="page-32-0"></span>En conclusion, je suis ravie d'avoir fait ce type d'activité pour voir des résultats comme ceux d'Iliès. En effet, il s'est bien approprié les exercices et le travail au préalable sur l'ordinateur l'a bien aidé lors des exercices sur papier. Je pense que pour cet élève, et d'autres en difficulté, en amont de nouvelles notions ou d'activités complexes, il faudrait proposer un travail pour les mettre en confiance. L'utilisation de l'accompagnement personnalisé en petits groupes peut vraiment servir dans ces cas-là car il permet de prendre plus de temps afin d'expliquer aux élèves ce qui sera attendu. Enfin, il est clair que pour des élèves comme Iliès, le travail en salle informatique est utile car il permet de travailler dans un cadre différent de la classe. Ils se sentent plus en confiance et ils ont moins peur de se tromper lors des différentes activités.

#### *2.2.d) Bilan des différentes activités*

C'est un bilan très positif que je fais de ces deux activités.

Pour l'activité d'introduction tout d'abord, j'ai bien aimé ces successions de temps sur différents supports et le fait que les élèves soient livrés pendant un moment à eux-mêmes. Cela permet vraiment de voir comment ils voient les choses, comment ils abordent un nouvel instrument.

Pour l'activité bilan ensuite, je trouve que le permis rapporteur, ainsi que l'exercice sur papier, se sont bien complétés et qu'ils ont pu aider des élèves aux profils différents. En effets, certains élèves plus à l'aise avec l'ordinateur se sont bien pris au jeu du permis rapporteur et les autres ont pu également montrer leurs connaissances lors de la séance sur table.

<span id="page-33-0"></span>Je referai très certainement ces deux activités, car au vu des réactions des élèves, elles sont tout à fait appropriées pour leur réussite. En effet voilà quelques retours sur leurs préférences. Sur le premier demi-groupe qui a commencé par le logiciel, sur neufs élèves, six ont trouvé que mesurer sur l'ordinateur était plus simple que sur papier, un m'a dit préférer le papier et deux élèves ont trouvé que les deux méthodes étaient équivalentes. Sur le second demi-groupe qui a commencé par l'activité papier, sur neufs élèves, six ont trouvé que mesurer sur l'ordinateur était plus simple que sur papier, deux m'ont dit préférer le papier et un élève a trouvé que les deux méthodes étaient équivalentes.

## **2.3 : Reproduire une figure complexe**

Contrairement aux deux précédentes, la troisième activité présentée est une activité complexe où l'objectif est, d'une part, de comprendre un programme de construction, et d'autre part, d'utiliser des instruments de natures différentes pour parvenir à la figure visée.

#### <span id="page-34-0"></span>*2.3.a) L'activité proposée*

Initialement, cette activité m'a été proposée par une de mes collègues du collège de La Clef St Pierre. Celle-ci voulait que nous travaillions avec sa classe lors des séances d'accompagnement personnalisé sur GEOGEBRA. Je lui ai alors proposé de faire un second énoncé permettant d'obtenir la même figure finale, mais cette fois sur papier (voir les deux sujets en ANNEXE 2.3.1 et 2.3.2). Dans cette partie, nous nous intéresserons en particulier à la figure LOGO.

Cette activité s'est déroulée sur deux séances. Un premier groupe faisait l'activité sur le logiciel pendant que l'autre demi-groupe travaillait sur papier. Deux semaines plus tard, les groupes étaient échangés. Ce délai s'explique par le fait que la salle informatique devait être disponible pour un EPI en 4ème lors de la deuxième semaine. Cela ne semble pas avoir perturbé les élèves car pour la plupart, ils se souvenaient du travail effectué lors de la dernière séance. Dans les deux cas, les élèves étaient, soit seuls à leur poste, soit seuls à leur table.

En ce qui concerne le travail préalable sur GEOGEBRA, deux séances y avaient déjà été consacrées. La première avait pour but de découvrir le logiciel, les commandes de base comme droite, segment, cercle, et le fonctionnement en général (voir en ANNEXE 2.3.3 la fiche élève de la séance découverte). La seconde séance travaillait déjà la reproduction de figures, mais sans programme de construction. En effet, j'avais utilisé une activité de l'IREM de Paris Nord dans les fiches papiers-crayons, où l'objectif est de reproduire la figure demandée à l'aide des points de départ et de quelques outils comme segment, demi-droite, droite et intersection (voir en ANNEXE 2.3.4 les figures proposées). Pour la reproduction de figure complexe sur papier, ce thème avait déjà été travaillé régulièrement depuis le début de l'année.

Bien que les deux énoncés aient pour objectif de se ressembler le plus possible, nous pouvons tout de même noter quelques différences. En effet, sur le logiciel on donne clairement le nom des commandes à utiliser par exemple, « *Activer 'polygone régulier' et tracer un triangle équilatéral* ». Certains points précis du logiciel sont aussi abordés comme la dernière consigne où il est demandé d'enlever l'affichage des points et des droites. Sur l'énoncé à faire sur papier, j'ai décidé de donner la longueur d'un côté du triangle équilatéral pour lancer les élèves et éviter des

questions comme « Mais madame, on prend quelle longueur pour le triangle ? ». Cela permet également de comparer plus facilement les copies des élèves. Enfin, la figure à obtenir était présente sur chacun des énoncés.

Cette activité a plusieurs intérêts selon moi. Tout d'abord, elle travaille beaucoup de points demandés dans le programme de mathématiques du cycle 3, comme réaliser des reproductions de figures, suivre un programme de construction, et travailler sur un logiciel de géométrie dynamique. En deux séances, les élèves abordent ces trois compétences. De plus, on révise le vocabulaire déjà vu sur le cercle et les triangles. Cela permet donc de consolider ces notions chez les élèves. Il est également intéressant d'observer des similarités et des différences chez les productions d'un même élève. Cela permet d'avoir un recul sur ses compétences et de voir ce dont il est capable selon le support utilisé. Enfin, le fait d'obtenir une figure esthétique à la fin motive les élèves car ils sont généralement fiers d'avoir réalisé une belle production.

#### <span id="page-35-0"></span>*2.3.b) Réussites et difficultés*

Concernant les difficultés qui ont pu être observées durant les deux séances, commençons par celles sur l'ordinateur. Sur GEOGEBRA, certains élèves ont eu du mal à utiliser des outils comme demi-cercle ou intersection. En effet, soit ils ne se souvenaient plus comment l'utiliser, soit ils ne cliquaient pas sur les bons objets. De même, étant donné que beaucoup d'essais sont possibles sur le logiciel, certains voulaient aboutir trop rapidement à la figure finale sans vraiment suivre les différentes étapes du programme de construction. Enfin, nous avons pu observer des difficultés liées à l'utilisation de l'ordinateur comme pour enregistrer le fichier et le déposer sur le casier de collecte, sur l'ENT (Environnement Numérique de Travail) du collège.

Sur la reproduction papier, une première difficulté constatée était basée sur le vocabulaire. Il a fallu rappeler les définitions de triangle équilatéral et de diamètre pour certains élèves. De même, la construction du triangle a posé problème pour d'autres. On retrouve donc ici des difficultés de l'activité 1 alors que cette séance a eu lieu bien longtemps après. Le maniement du compas n'est pas non plus complètement acquis. Les arcs de cercle des élèves ne sont généralement pas très précis et donnent plusieurs intersections alors que nous n'en voulions qu'une seule.

Enfin, la gestion du temps a posé problème dans les deux séances. Que ce soit sur l'ordinateur ou bien sur papier, les élèves se sont bien intéressés à l'activité afin d'obtenir une belle figure. Le coloriage et l'effacement des points a donc pris beaucoup de temps. Voilà certaines productions d'élèves et leurs difficultés.

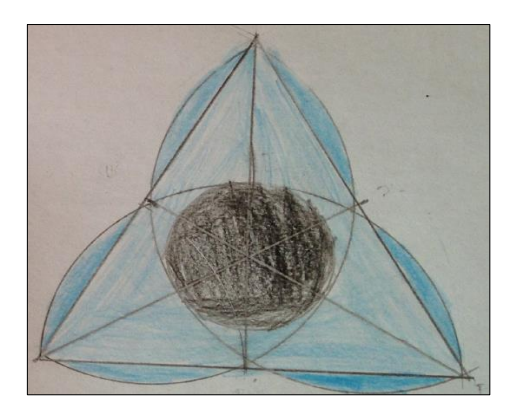

*Figure de Quentin (problème d'intersections)*

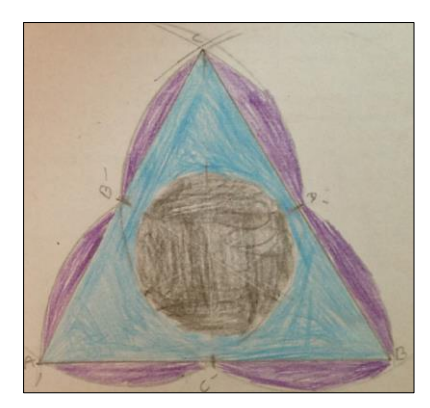

*Figure de Noémie (Utilisation du compas, point C)*

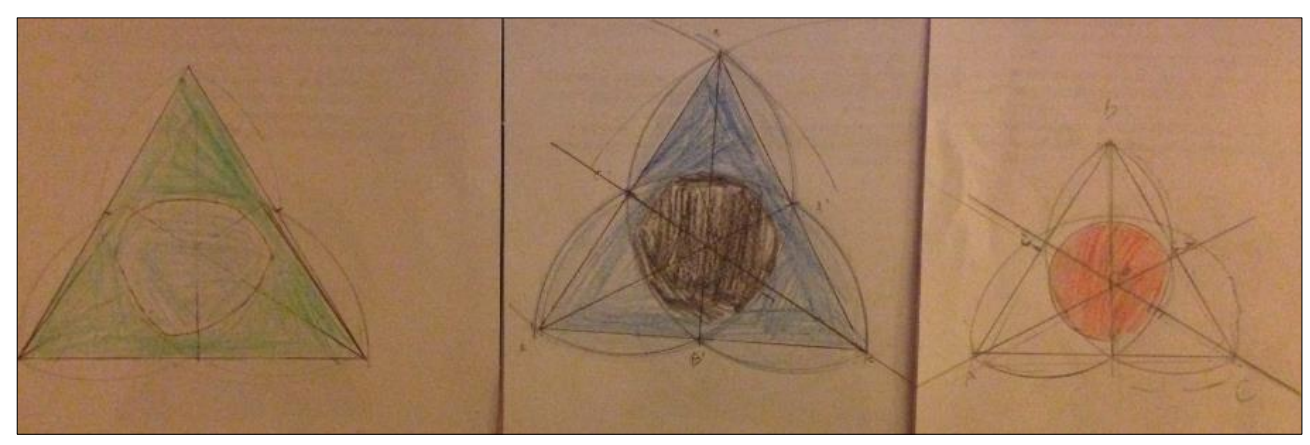

*Figure de Nathan (cercle central fait à la main)*

*Figure de Marie (Utilisation du compas, point C)*

*Figure de Hamza (Triangle non équilatéral)*

*Quentin et Noémie ont commencé par la reproduction papier alors que Nathan, Marie et Hamza ont commencé par la reproduction informatique*

Il y a eu tout de même de bonnes choses lors de ces deux séances. Certaines figures obtenues sur GEOGEBRA correspondent bien à la figure visée, les consignes ont bien été suivies et les outils correctement utilisés. Sur papier, certains élèves ont réussi à tracer correctement le triangle équilatéral. Ils ont bien suivi les différentes étapes du programme de construction et ont pour la plupart eu une jolie figure finale. Avec les deux supports, tous les élèves se sont vraiment appliqués et ils ont tous fait de leur mieux pour aboutir à la meilleure figure possible. Voilà quelques copies d'élèves illustrant ces réussites.

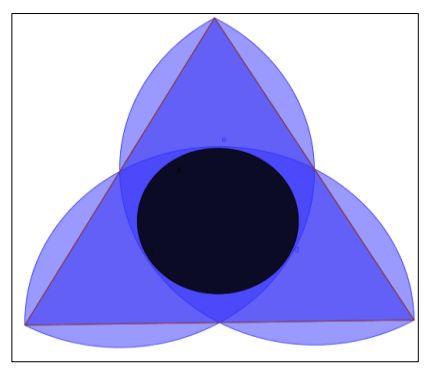

*Figure réalisée par Camille Figure réalisée par Luna*

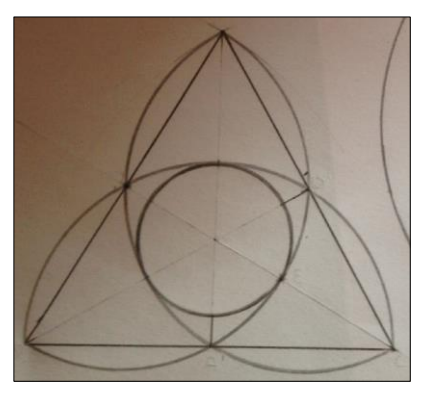

*Figure réalisée par Chloé Figure réalisée par Reïa*

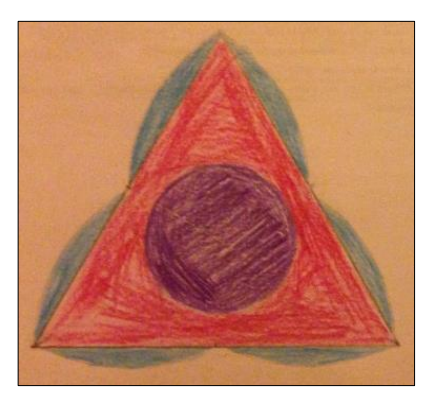

*Figure réalisée par Clothilde Figure réalisée par Mathéo*

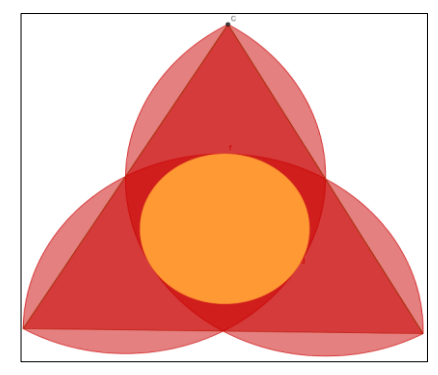

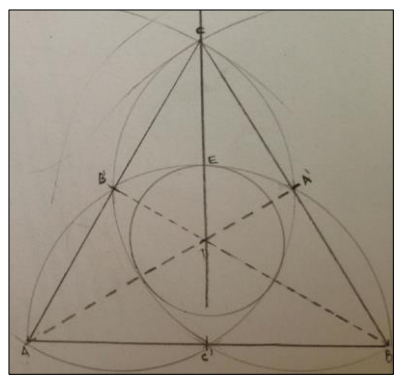

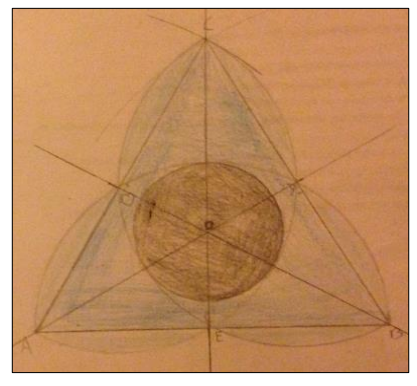

## <span id="page-38-0"></span>*2.3.c) Analyses de productions d'élèves et remédiations*

Chacun des trois élèves cités dans cette partie a commencé par la reproduction sur papier, puis s'est confronté à la reproduction sur le logiciel GEOGEBRA.

## • Productions d'Aliyah

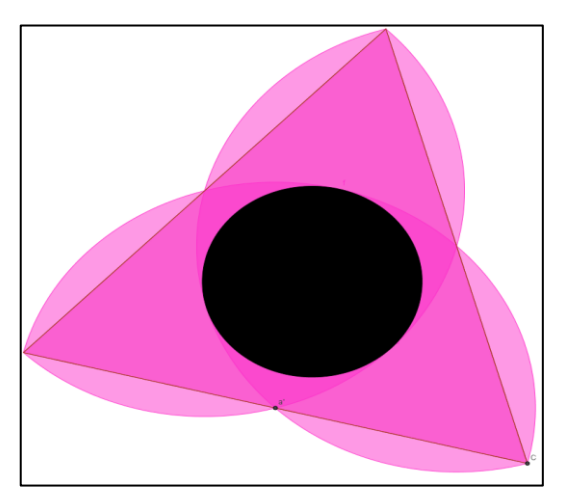

*Figure réalisée sur GEOGEBRA Figure réalisée sur papier*

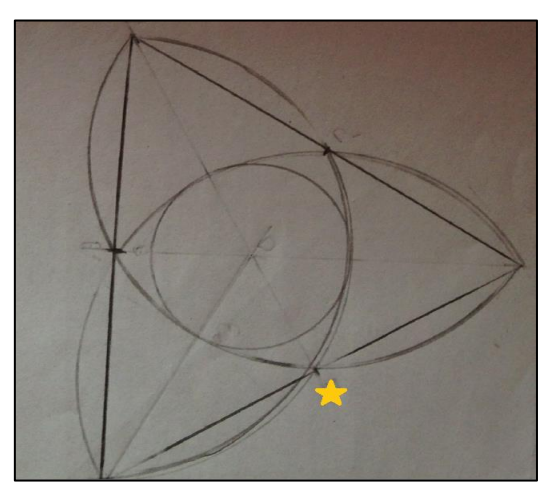

Pour cette élève, nous voyons clairement la différence sur ses deux productions.

Pour ce qui est du travail effectué par Aliyah, commençons par la figure GEOGEBRA. Nous pouvons voir qu'elle est bien exécutée, et que l'outil intersection a bien été utilisé, tout comme les demi-cercles. En utilisant des couleurs différentes de celles proposées, elle s'est bien approprié la figure. Le résultat sur le logiciel est donc tout à fait satisfaisant.

Sur papier, ce n'est plus vraiment le cas. En effet, nous pouvons déjà observer que la manipulation du compas n'est pas parfaite. Pour ce qui est de tracer le triangle équilatéral ou bien un cercle entier comme pour le central, il n'y a pas de problème. Par contre, cela se complique pour les demi-cercles. Nous voyons clairement qu'Aliyah a cherché à repasser ses arcs de cercle mais que le compas s'est légèrement décalé. De plus, les points d'intersection ne sont pas non plus correctement placés. Par exemple, pour le point noté par l'étoile jaune, il y a clairement un décalage. Enfin, sa figure n'est pas terminée car elle n'est pas coloriée.

En ce qui concerne le travail d'Aliyah, elle sait suivre les différentes étapes d'un programme de construction que ce soit sur papier ou bien sur logiciel. Elle maîtrise bien le logiciel GEOGEBRA et peut s'approprier facilement les consignes. On peut toutefois noter que la manipulation du compas est à revoir dans certains cas. En effet, lors des tâches plus complexes, ses productions deviennent plus approximatives.

Pour remédier à cela et faire en sorte qu'Aliyah maîtrise totalement le compas, je propose de lui donner des exercices de reproduction de figures complexes nécessitant uniquement cet instrument. Nous avons pu voir qu'elle sait suivre un programme de construction et qu'elle est attirée par le fait de représenter une jolie figure. Ainsi, la difficulté ne va se concentrer que sur la manipulation du compas. Des exercices du types « animaux compassés » proposés par l'IREM de Lille (voir en ANNEXE 2.3.5 un exemple) pourraient tout à fait lui convenir.

## • Productions de Louis

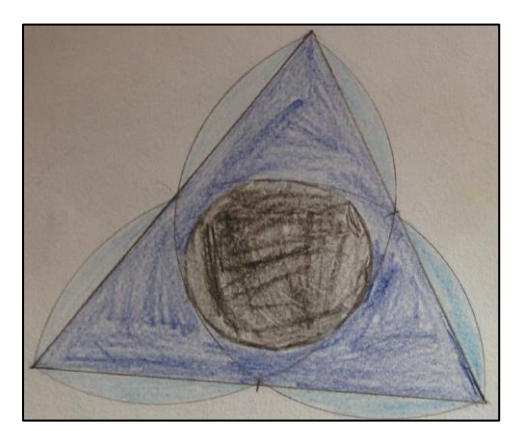

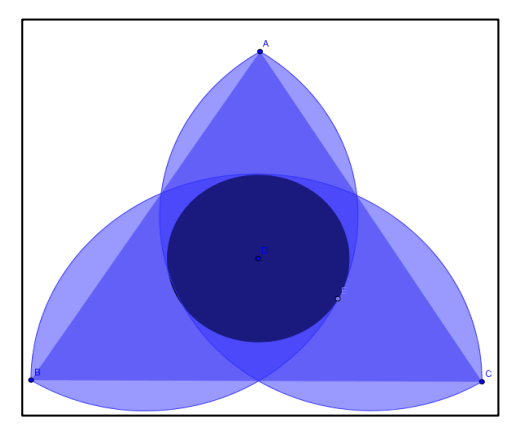

*Figure réalisée sur papier Figure réalisée sur GEOGEBRA*

Concernant la production de Louis sur papier, c'est une très belle réussite. En effet, la figure est bien réalisée et les intersections sont globalement bien faites. Il n'y a pas eu de difficultés dans la compréhension des consignes et le résultat final est plaisant.

Sur l'ordinateur, ça se complique. Il semblerait que sur sa figure, le triangle ne soit pas équilatéral. Cela se confirme par le protocole de construction. En effet, Louis a positionné trois points pour ensuite les relier et former le triangle. Il n'a donc pas suivi les consignes données qui demandaient d'utiliser la fonction 'polygone régulier' de GEOGEBRA. De plus, si nous continuons de regarder ce protocole, on remarque à l'étape 7 que Louis a positionné son point D à la main et qu'il ne l'a donc pas défini comme étant l'intersection des deux droites (AA') et (BB'). Cela s'explique peut-être par le fait qu'il ne savait pas utiliser ces commandes du logiciel et qu'il a cherché un autre moyen d'arriver au résultat final. Globalement, il n'a pas suivi le programme de construction mais a plutôt fait les étapes dans l'ordre qu'il voulait.

| No. Nom    | Description                    | Valeur         | Lċ |
|------------|--------------------------------|----------------|----|
| 1 Point A  |                                | $A = (11.46, $ |    |
| 2 Point B  |                                | $B = (6.34, -$ |    |
| 3 Point C  |                                | $C = (16.42, $ |    |
|            | 4 Triangle Polygone A,<br>B. C | $poly1 = 40$   |    |
| 4 Segme    | Segment<br>[AB] de             | $c = 9.5$      |    |
| 4 Segme    | Segment<br>[BC] de             | $a = 10.08$    |    |
| 4 Segme    | Segment<br>[CA] de             | $b = 9.45$     |    |
| 5 Arc d    | Demi-cercle<br>défini par B    | $d = 15.83$    |    |
| 6 Arc e    | Demi-cercle<br>défini par A    | $e = 14.92$    |    |
| 7 Point D  |                                | $D = (11.42$   |    |
| 8 Point E  | Point sur e                    | $E = (13.2, -$ |    |
| 9 Cercle q | Cercle de<br>centre D          | g: (x - 11.42  |    |
| 10 Arc f   | Demi-cercle<br>défini par C    | $f = 14.84$    |    |

*Protocole de construction sur GEOGEBRA*

Pour le travail de Louis, nous sommes dans le cas inverse de celui d'Aliyah. En effet, celuici a très bien compris comment suivre un programme de construction et comment manipuler des instruments comme la règle ou le compas, mais uniquement sur papier. Pour ce qui est du logiciel, son fonctionnement est complètement à revoir car cet élève s'est un peu perdu. En effet, le fait d'avoir à disposition tous les outils qu'il voulait, et surtout, le fait de pouvoir essayer autant de fois qu'il le souhaitait, l'a fait complètement mettre de côté le protocole de construction. Il s'est alors seulement concentré sur l'objectif final et non sur sa construction. On peut tout de même remarquer qu'il maîtrise bien certains outils du logiciel comme 'demi-cercle' et 'point sur objet'.

L'objectif pour faire progresser Louis est donc de le faire travailler encore sur le logiciel GEOGEBRA. Dans un premier temps, il faudrait qu'il puisse s'approprier tous les outils à disposition afin de gagner en maîtrise. Dans un second temps, il serait intéressant de travailler à nouveau sur des figures à reproduire à partir d'un programme de construction, mais cette fois, sans que la figure finale ne soit donnée. Ainsi, cet élève sera obligé de bien suivre les différentes étapes car il n'aura que ça à sa disposition.

## • Productions de Titouan

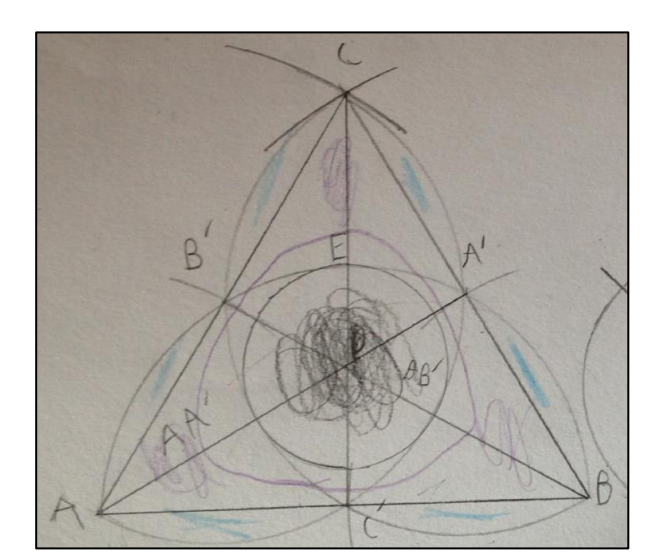

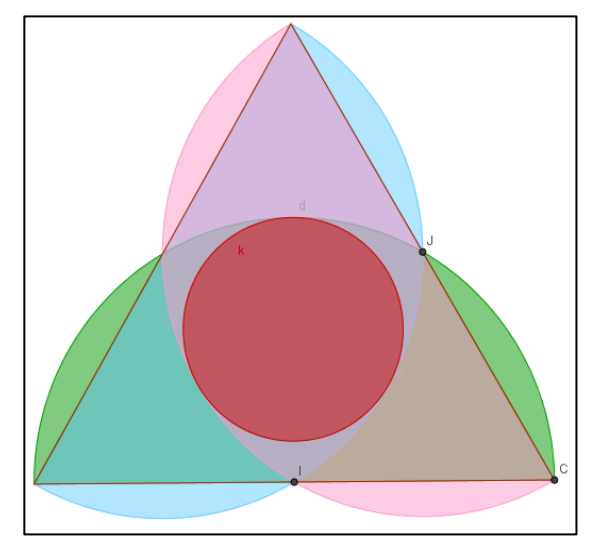

*Figure réalisée sur papier Figure réalisée sur GEOGEBRA*

La figure papier réalisée par Titouan est très bien exécutée. Les arcs de cercles sont précis, tout comme les intersections. Chaque point est bien nommé et bien placé. Cet élève a bien suivi son programme de construction. Nous pouvons tout de même noter un manque de temps pour terminer le coloriage de la figure.

Sur le logiciel, nous pouvons remarquer une bonne appropriation de la figure et du protocole de construction. Les différentes étapes ont été bien suivies et les outils de GEOGEBRA ont correctement été utilisés.

En conclusion, nous pouvons dire que Titouan maîtrise bien les programmes de construction, que ce soit sur papier ou sur logiciel. Il est capable de s'approprier facilement ce type d'exercice et ses réalisations sont exactes. Le plus gros problème chez Titouan est son manque de rapidité. En effet, lors de la première séance sur papier, il n'a pu faire qu'une figure sur les deux demandées, et elle n'était pas terminée. Lors de la deuxième séance, les élèves avaient aussi deux figures à réaliser sur GEOGEBRA, et Titouan n'a fait que la première. Cela s'explique par le fait que pour de tels exercices, cet élève cherche la perfection. Il recommence jusqu'à obtenir la meilleure figure possible.

Un des axes de travail privilégié avec Titouan est donc le travail sur la rapidité. Un point d'appui serait de le faire travailler sur des petites tâches de construction dans un temps limité comme pour les questions flash. Ce type d'exercice pourrait être fait aussi bien sur papier que sur logiciel.

Par exemple, je laisserais 2 minutes pour chaque question :

- *1. Tracer un cercle de centre A et de rayon 3 cm.*
- *2. Tracer un triangle équilatéral de côté 6 cm.*
- *3. Tracer un carré ABCD de côté 5 cm.*
- *4. Tracer un rectangle de longueur 4 cm et de largeur 2 cm.*
- *5. Tracer la médiatrice du segment [UV] de 8 cm.*

Bien évidemment, il faudrait aussi continuer de le faire travailler sur des tâches complexes pour qu'il garde son niveau, et le faire encore progresser.

#### <span id="page-41-0"></span>*2.3.d) Bilan de l'activité*

Globalement, j'ai eu de bons retours sur cette activité. Je pense que je réitérerai l'expérience car elle a permis aux élèves de bien travailler sur la reproduction de figure avec des programmes de construction. Les différents supports ont eu l'air de convenir aux différents types d'élèves qui se sont bien épanouis selon les séances. Globalement, tous ont travaillé sérieusement et avec soin. Enfin, je pense que voir une première fois l'activité permet de mieux l'aborder la fois suivante. Les élèves étaient comme rassurés de voir que nous allions travailler sur une figure qu'ils connaissaient déjà. J'avais un peu peur que certains ne soient pas intéressés justement car ils l'avaient déjà réalisé mais au final, tous ont voulu recommencer sur un support différent.

## <span id="page-42-0"></span>**Partie 3, bilan personnel**

Dans cette troisième et dernière partie, nous allons revenir sur les activités faites et surtout, sur ce que ce travail m'a apporté en tant que professeur de mathématique.

Tout d'abord, commençons par un bilan de mes classes. Lors de toutes les activités, les élèves étaient intéressés, motivés, et ils ont montré une réelle envie de bien faire. Dans les différentes phases de recherche, ils ont travaillé sérieusement. J'ai eu de bonnes surprises avec certains élèves ayants de grandes difficultés. Les différents supports ont pu parler à tous, et même si certains étaient moins intéressés pendant une séance, la suivante les ramenait au travail. Globalement, j'ai pu remarquer que le compas n'était pas encore très bien acquis en dernière année de cycle 3 bien qu'il ait été travaillé aux années antérieures. Il faudra donc tout particulièrement continuer à travailler avec cet instrument pour qu'il rentre dans les acquis des élèves. Concernant le rapporteur, la grande majorité d'entre-eux semblaient curieux d'utiliser ce nouvel objet. De même, je pense qu'un travail régulier sera l'occasion de consolider ce que nous avons déjà fait.

Sur les activités dont j'ai parlé dans ce mémoire, je pense que je les referai toutes en changeant parfois certaines choses.

Pour la première sur le tracé du triangle, je garderai la séance telle quelle. J'ai vraiment été très satisfaite de cette séance et des réactions des élèves. J'essayerai peut-être de faire cette leçon encore plus tôt dans l'année pour pouvoir la travailler régulièrement dans des activités, car j'ai pu voir que pour certains, sans rappels, la construction n'est pas encore évidente.

Pour la seconde activité, je suis également très satisfaite. Que ce soit lors de l'introduction ou de l'évaluation de la mesure d'angle, les élèves ont été très motivés et ont travaillé avec entrain. Voilà cependant quelques pistes de changements. Une première possibilité serait, lors de la séance d'introduction, de mettre les élèves par groupe de quatre, chacun avec son rapporteur. Le groupe entier devrait trouver la méthode pour mesurer un angle et essayer de la rédiger. Une mise en commun serait ensuite faite pour tester les différentes méthodes et choisir celle que nous noterions dans le cahier. Une autre possibilité serait d'utiliser le permis rapporteur dès l'introduction. Par exemple, en mettant les élèves en binôme sur un ordinateur. En s'aidant des remarques faites sur le logiciel, ils devraient trouver comment bien placer le rapporteur numérique pour mesurer un angle avant même d'avoir utilisé l'instrument.

Pour la troisième activité, j'ai bien aimé le fait d'alterner le travail sur papier et sur GEOGEBRA. À choisir, j'aimerais tout de même que les deux séances ne soient espacées que d'une semaine, voire même qu'elles soient faites d'une séance à l'autre. Cela permettrait aux élèves de se souvenir exactement de ce qu'ils ont fait sur le premier support et je pense que cela les aiderait encore plus.

D'un point de vue personnel, ce travail m'a beaucoup apporté. J'ai pu tester différents

42

supports que je ne connaissais pas il n'y a encore pas si longtemps, comme le permis rapporteur, ou les vidéos InstrumenPoche. J'ai pu voir les progrès de certains élèves ayant beaucoup de difficultés et un rapport assez compliqué à l'école. Le fait d'aller en salle informatique, d'utiliser des vidéos et la caméra a su capter leur attention. Certains ont produit de très bonnes choses, et de ce fait, ces élèves se sont rendu compte de leurs capacités. D'autres réactions m'ont aussi montré que les outils numériques ne sont pas la solution magique. Bien que cela ait très bien fonctionné pour certains, pour d'autres le travail en salle informatique n'est pas recommandé. Ils se sont mis à l'écart, ou bien n'ont pas participé avec attention aux activités, trop déconcentrés par cet environnement. Un travail qu'il me restera à faire sera donc par la suite d'être capable d'adapter tout ce travail sur les différents supports en fonction des élèves pour les mettre dans les meilleures conditions possibles.

Cette expérience a donc été très enrichissante, que ce soit pour les élèves ou moi-même. Ces derniers me demandent d'ailleurs assez régulièrement si nous allons refaire des activités papier – GEOGEBRA, ou bien si nous allons retourner en salle informatique. De même, ils ont parlé des vidéos à leurs parents et certains vont en voir régulièrement. En effet, j'ai une élève qui, lorsque nous avons travaillé sur les quadrilatères, m'a dit qu'elle était allée voir d'elle-même des vidéos de construction. Cela montre vraiment que les élèves ont été touchés par ces supports et qu'ils s'en servent comme une réelle aide.

Comme vous l'aurez compris, j'ai vraiment aimé faire ce travail. Il ne faut cependant pas oublier les quelques désavantages. Premièrement, mes trois activités nécessitent des ressources assez conséquentes. Une salle informatique, avec les bons logiciels sur les ordinateurs, un accès internet, et une visionneuse sont nécessaires. Or, tous les collèges ne sont pas équipés pour. De plus, je me doute qu'avec certaines classes, des activités comme celles proposées seraient difficiles à réaliser. Le permis rapporteur, bien que très intéressant, est plein de distractions. Ainsi, je peux comprendre que certains collègues soient réticents à l'essayer.

Il est vrai que je n'ai pas une grande expérience, mais je ne pense pas me tromper en disant qu'il faut essayer le plus de choses possibles dans les classes. Nous avons parfois de très bonnes surprises avec certains élèves, et même si les résultats ne payent que pour un ou deux d'entre-eux, je pense que cela en vaut vraiment la peine.

## <span id="page-44-0"></span>**Conclusion**

En conclusion de ce mémoire, commençons par revenir sur notre problématique de départ. L'idée était de réfléchir aux intérêts d'utiliser différents instruments lors d'une même activité afin de voir si cela aidait les élèves.

Dans un premier temps, nous nous sommes appuyés sur des écrits déjà existants. Tout d'abord, nous avons étudié la différence entre un artefact et un instrument grâce à un article scientifique. Ensuite, nous avons vu un témoignage de l'utilisation d'une caméra en classe. Enfin, nous nous sommes appuyés sur les programmes de mathématique du cycle 3 pour réfléchir à des activités réalisables dans les classes.

Dans un second temps, nous avons donc analysé les activités proposées, portant sur trois grands thèmes : la construction d'un triangle connaissant la longueur de ses trois côtés, la mesure d'un angle au rapporteur et la reproduction d'une figure complexe. Dans chaque cas, nous avons pu noter les réussites et les difficultés des élèves. L'intérêt qu'ils ont porté ainsi que leurs progrès ont été mis en avant.

Enfin, dans un troisième temps j'ai donné un bilan plus personnel de ce travail. J'ai été ravie de travailler sur ce thème, et selon moi, il a réellement servi aux élèves.

Ainsi, nous pouvons répondre à notre problématique. En effet, nous pouvons dire que selon les élèves, certains instruments sont plus ou moins adaptés. De plus, effectuer une même activité plusieurs fois, sur différents support, permet de consolider leurs connaissances. Cela les aide surtout, à revoir des notions qui n'étaient peut-être pas comprises précédemment.

Une ouverture possible serait de s'intéresser maintenant à l'utilisation de tablettes en classe. En effet, c'est encore un support différent. Une idée serait de voir si les activités faites précédemment peuvent s'adapter, ou bien si d'autres, sur les mêmes thèmes, peuvent être créées dessus. L'utilisation des élèves ainsi que leurs réactions seraient certainement très intéressantes à étudier.

## <span id="page-45-0"></span>**Bibliographie**

NIJIMBERE C. (2013). *Approche instrumentale et didactiques : apports de Pierre RABARDEL.* En ligne sur le site <http://www.adjectif.net/spip/spip.php?article202>

MILLON FAURE K. (2014). Une caméra en cours de Maths : pourquoi faire ? *Petit x,* n° 95 pages 25 – 49*.* Disponible à la médiathèque du site Molitor de l'ESPE de Paris.

Éducation nationale (2015). *Programmes de l'éducation nationale, cycle 3.*  En ligne sur le site de l'éducation nationale [http://www.education.gouv.fr/pid285/bulletin\\_officiel.html?cid\\_bo=94708](http://www.education.gouv.fr/pid285/bulletin_officiel.html?cid_bo=94708)

DUCANGE B. & BLAISE J-P. (2006) *Permis rapporteur.*

En ligne sur le site de l'académie d'Amiens [https://mathix.org/linux/fichiers\\_joints/rapporteur/](https://mathix.org/linux/fichiers_joints/rapporteur/)

(2017) *InstrumenPoche.* En ligne sur le site Sésamath <http://instrumenpoche.sesamath.net/iep/>

 $\rightarrow$  « Construire un triangle en connaissant trois côtés » :

[http://instrumenpoche.sesamath.net/iep/figures\\_html/scr\\_iep\\_046.html](http://instrumenpoche.sesamath.net/iep/figures_html/scr_iep_046.html)

 $\rightarrow$  « Mesure d'un angle aigu au rapporteur »

[http://instrumenpoche.sesamath.net/iep/figures\\_html/scr\\_iep\\_173.html](http://instrumenpoche.sesamath.net/iep/figures_html/scr_iep_173.html)

(2017) *Géogébra.* En ligne sur le site <https://www.geogebra.org/?lang=fr>

*Fiches papier – crayon.* En ligne sur le site de l'IREM de Paris Nord [http://www-irem.univ-paris13.fr/site\\_spip/spip.php?article325](http://www-irem.univ-paris13.fr/site_spip/spip.php?article325)

EUDES F. (2009) *Le loir compassé.* En ligne sur le site de l'IREM de Lille <https://irem.univ-lille1.fr/spip.php?article159>

AGNEL S., AMADEI GIUSEPPI D., BLAZQUEZ N., FLORIAN F., GRECH J-Y. & SIBARI H. (2016). *DIMENSIONS Maths 6è. Édition* Hatier.

## <span id="page-46-0"></span>**Annexes**

### **Table des annexes**

- 2.1.1. Exercice d'entraînement à la reproduction de triangles
- 2.2.1. Leçon 14, Notion d'angle
- 2.2.2. Exercice d'entraînement à la mesure d'angle avec le rapporteur
- 2.2.3. Feuille d'exercice pour la séance papier de la mesure d'angle
- 2.2.4. Grille d'évaluation de la leçon 14
- 2.3.1. Sujet de l'activité 3 à faire sur GEOGEBRA
- 2.3.2. Sujet de l'activité 3 à faire sur papier
- 2.3.3. Fiche élève de la séance d'introduction au logiciel GEOGEBRA
- 2.3.4. Figures à reproduire lors de la seconde séance sur GEOGEBRA
- 2.3.5. Exemple d'une activité « animaux compassés »

## 2.1.1 Exercice d'entraînement à la reproduction de triangles :

Exercice 25 page 195 du manuel DIMENSIONS 6èmes

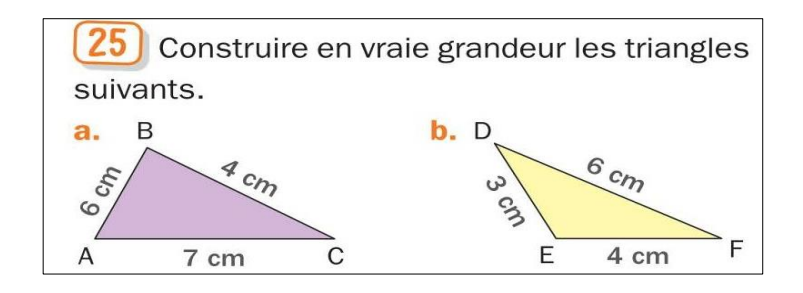

## 2.2.1 Leçon 14 : Notion d'angle

## Activité :

**a.**Découper les gabarits d'angle ci-dessus.

**b.**Deux gabarits ont la même mesure. Lesquels ?

**c.**Ranger les gabarits 1, 2, 3 et 4 du plus petit au plus grand.

**d.**À l'aide des gabarits 4 et 5, on peut obtenir un autre gabarit. Lequel ?

## I. Vocabulaire

Définition : Un angle est une portion de plan délimitée par deux demi-droites ayant la même origine. Les deux demi-droites sont appelées côtés de l'angle et l'origine des deux demi-droites (origine en commun) est appelée sommet de l'angle.

Côtés B, Angle Sommet  $\mathcal{C}$ 

Notation : On note l'angle  $\widehat{BAC}$  ou  $\widehat{CAB}$ .

Attention : Le sommet de l'angle doit être au centre de la notation.

## Exemple :

Sur la figure suivante, on a représenté les angles  $\widehat{OTP}$ ,  $\widehat{MVH}$ et  $\widehat{EDG}$ 

Exercices 2 et 4 page 145

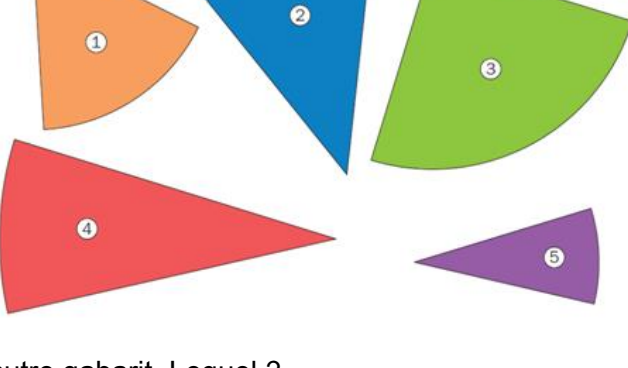

## Définitions :

- Un angle droit est un angle formé par deux droites perpendiculaires.
- Un angle aigu est un angle plus petit qu'un angle droit.
- Un angle obtus est un angle plus grand qu'un angle droit.

## Exemple :

Sur la figure suivante,

l'angle  $\widehat{OTP}$ est un angle obtus, l'angle  $\widehat{HVM}$ est un angle aigu et l'angle  $\widehat{EDG}$ est un angle droit.

## Exercice 3 page 145

## I. Représentation

## Propriété :

Pour mesurer un angle, on utilise un rapporteur. L'unité de mesure d'un angle est le degré ( noté ° ).

## Exemple :

Sur la figure précédente, l'angle  $\widehat{OTP}$ mesure 120°, l'angle  $\widehat{HVM}$ mesure 30° et l'angle  $\widehat{EDG}$ mesure 90°.

## à voir :

http://instrumenpoche.sesamath.net/iep/figures\_html/scr\_iep\_173.html

Exercices 5, 6 et 7 page 145 + 29, 30 page 149 ( mesurer )

## Définitions :

- Un angle droit est un angle qui mesure 90°.
- Un angle aigu est un angle dont la mesure est comprise entre 1° et 89°.
- Un angle obtus est un angle dont la mesure est comprise entre 91° et 179°.

## Exemple :

On considère trois angles :  $\widehat{ABC} = 20^\circ$ ,  $\widehat{IIK} = 105^\circ$  et  $\widehat{LMN} = 90^\circ$ .

L'angle  $\widehat{ABC}$  est un angle aigu, l'angle $\widehat{I/K}$ est un angle obtus et l'angle $\widehat{LMN}$ est un angle droit.

Définition : Un angle qui mesure 180° est appelé un angle plat.

Exemple : l'angle $\widehat{XYZ}$ est un angle plat, il mesure 180°.

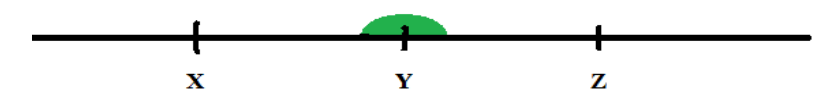

Remarque : Un angle peut mesurer 0°. On dit alors que cet angle est de mesure nulle.

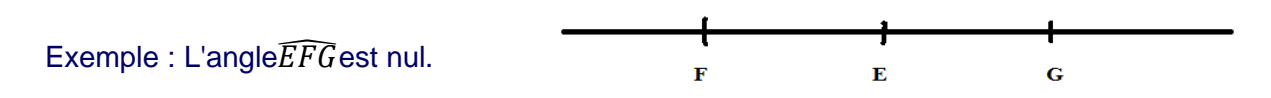

## Résumé : Si α représente un angle, on a :

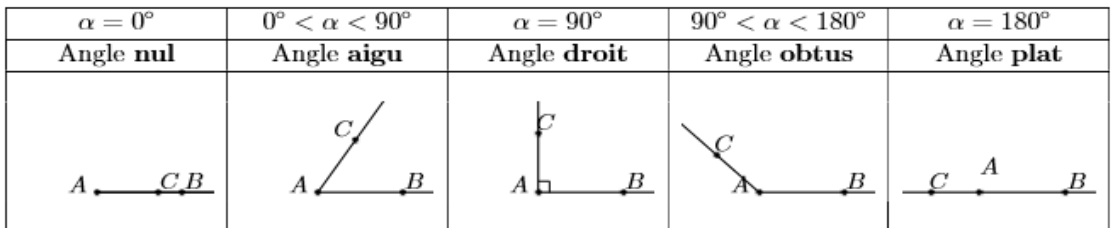

Voir comment construire un angle avec le rapporteur sur InstrumenPoche.

Exercices 8 et 9 page 145 + 31 page 149 ( construire )

Exercices bilans : 26 et 27 page 148

Ce que je dois savoir pour la leçon 14 : – Utiliser les notations, le vocabulaire et le langage mathématique à bon escient – Mesurer un angle / construire un angle de mesurer donnée ( avec un rapporteur )

## 2.2.2 Exercice d'entraînement à la mesure d'angle avec le rapporteur

Exercice 6 page 145 du manuel DIMENSIONS 6ème

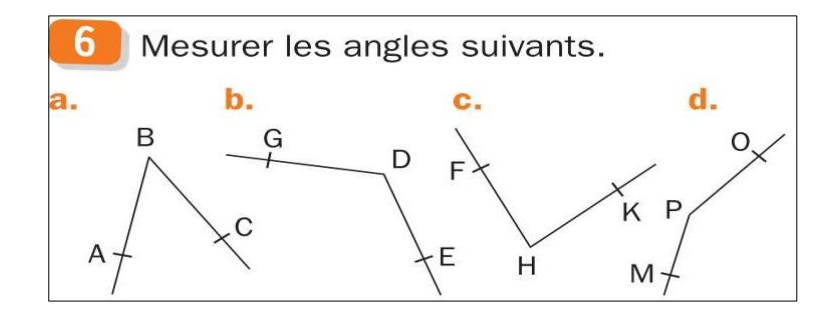

## 2.2.3 Feuille d'exercice pour la séance papier de la mesure d'angle

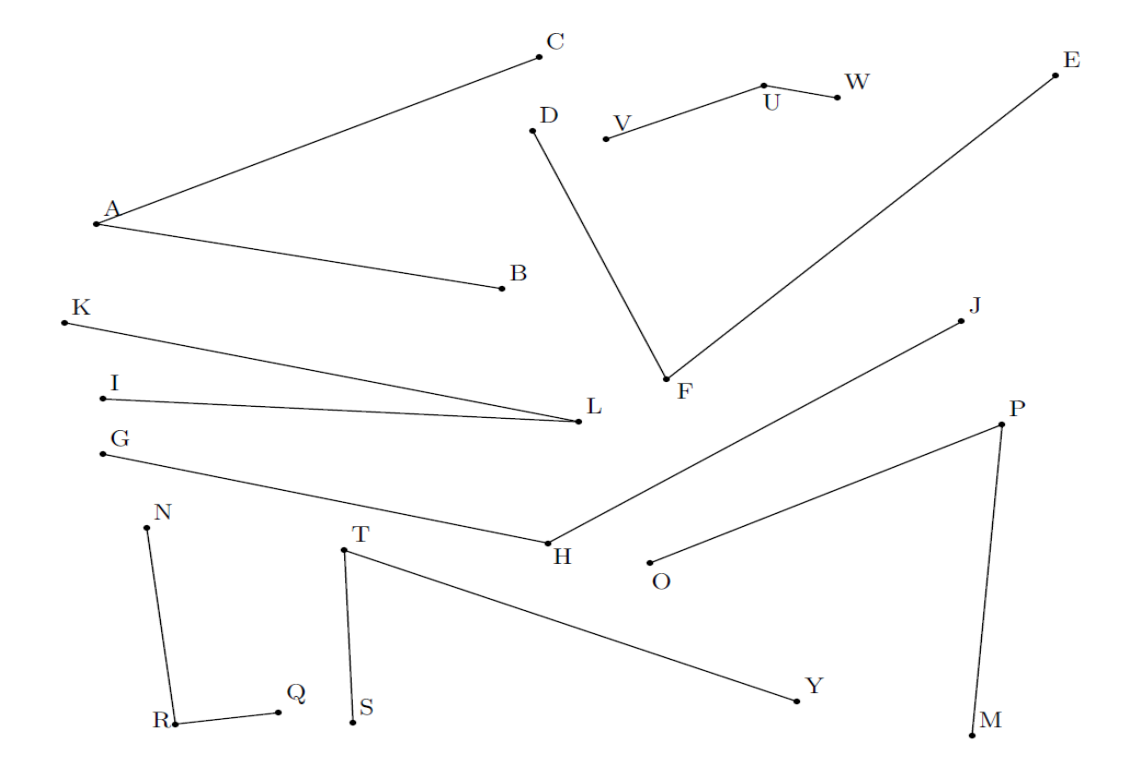

Exercice 1 : A l'aide du rapporteur, mesurer les angles suivants :

Exercice 2 : Tracer les angles suivants au dos de la feuille : L'angle  $\widehat{ABC}$ de mesure 45° // L'angle $\widehat{IJK}$ de mesure 130° L'angle  $\widehat{UVG}$ de mesure 79° // L'angle  $\widehat{TRU}$ de mesure 30° L'angle $L\widehat{Z}E$ de mesure 176°

Exercice 3 : Reproduire la figure suivante :

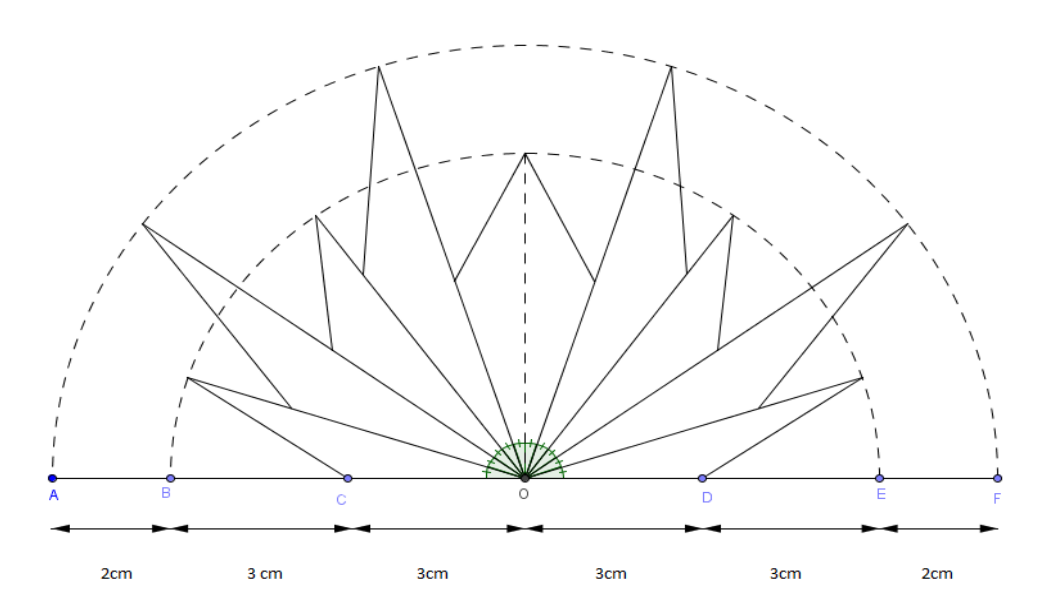

## 2.2.4 Grille d'évaluation de la leçon 14

Classe : Années 2016-2017

Nom : Prénom :

Interrogation sur la leçon 14

Devoir fractionné : interrogation de cours, AP Mme HOYNANT, AP Mme FARCY

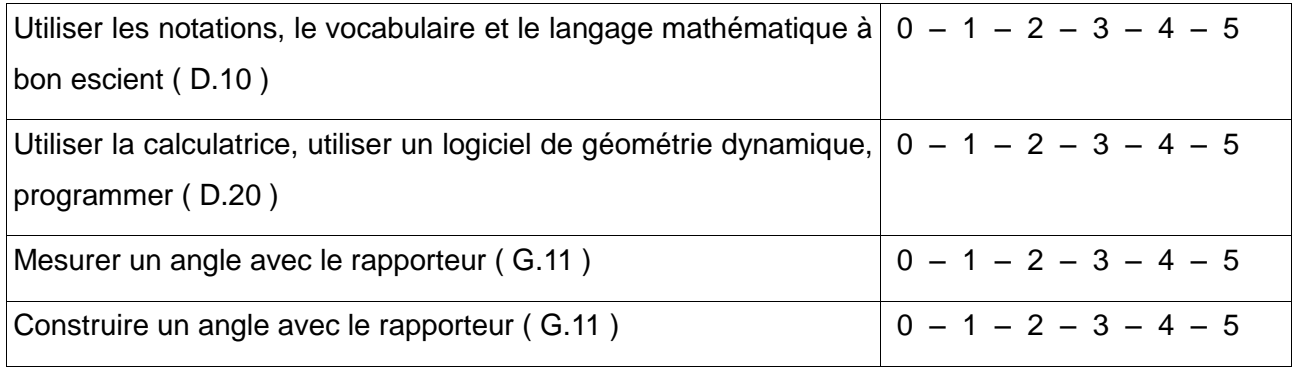

**Note : / 20**

## 2.3.1 Sujet de l'activité 3 à faire sur GEOGEBRA

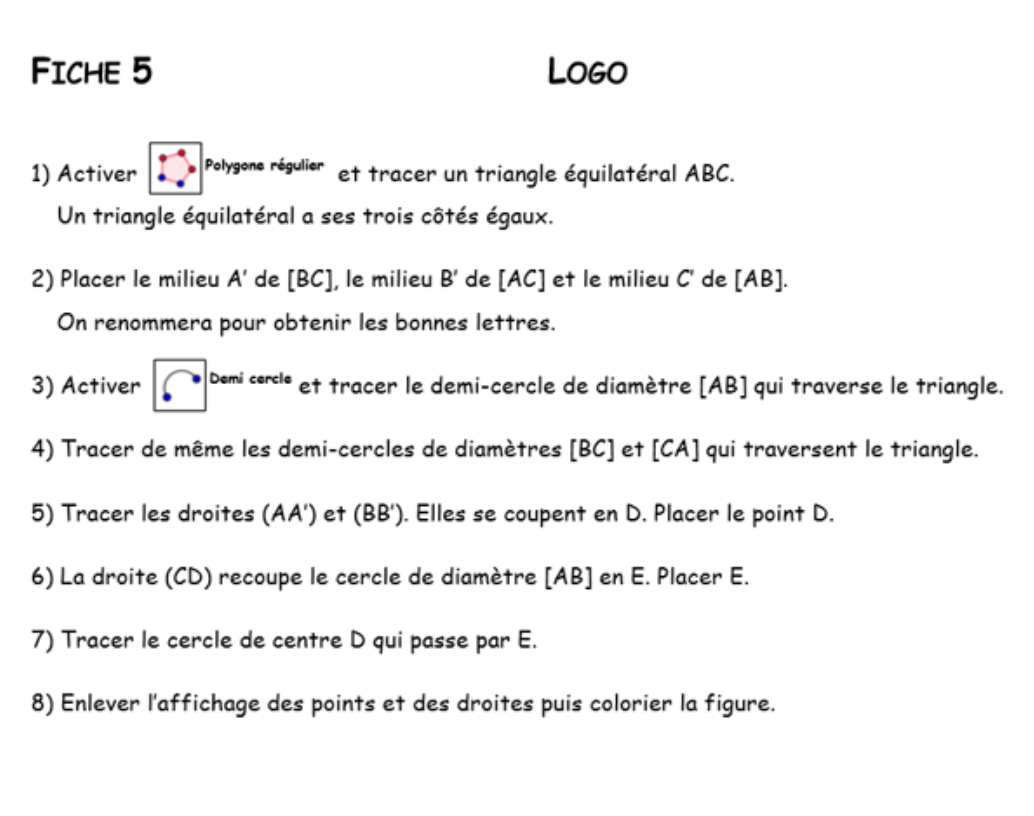

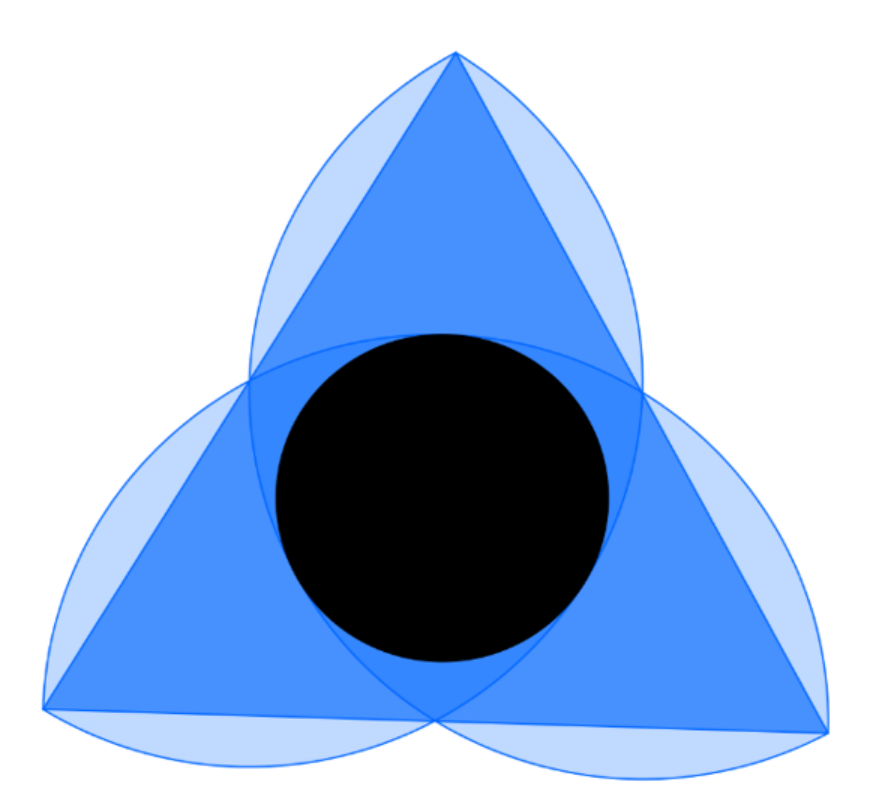

## **FICHE 3 : CERCLES**

1) Activer **1** Polygone régulier et tracer un carré ABCD. Pour cela, mettre deux points A et B et le programme demande combien on veut de points. Il faut répondre 4.

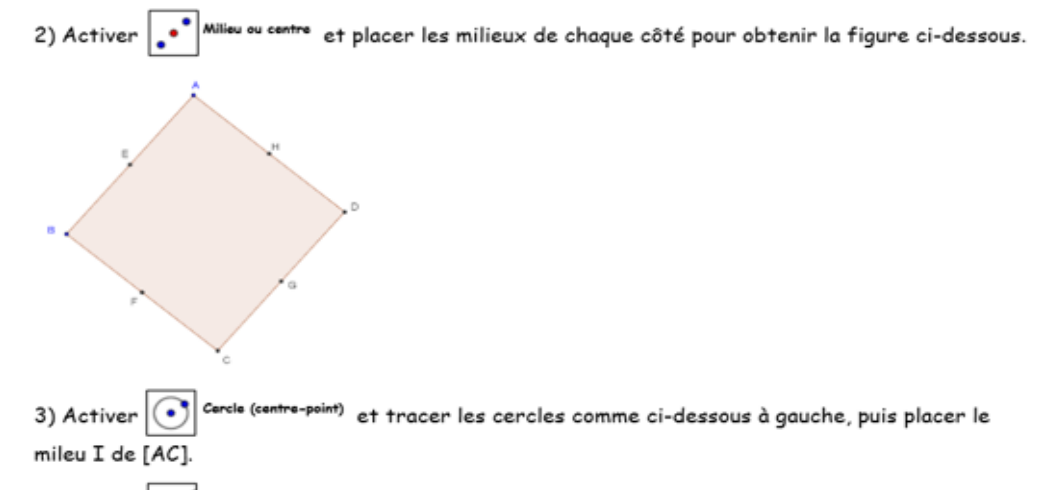

4) Activer <sup>ints</sup> et tracer la droite (BD).

5) Activer  $\triangleright$ ection entre deux objets puis placer J et K. On cliquera sur (BD) puis sur le cercle de centre D. On obtient la figure de gauche ci-dessous.

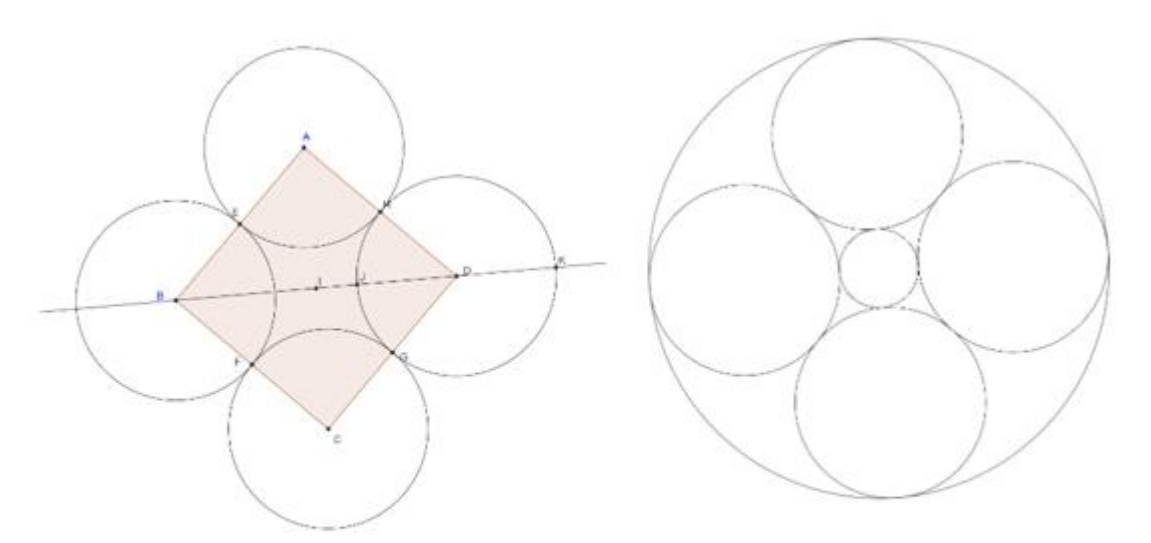

6) Tracer le cercle de centre I qui passe par J.

7) Tracer le cercle de centre I qui passe par K.

8) Enlever certains affichages (sans effacer) pour obtenir la figure de droite.

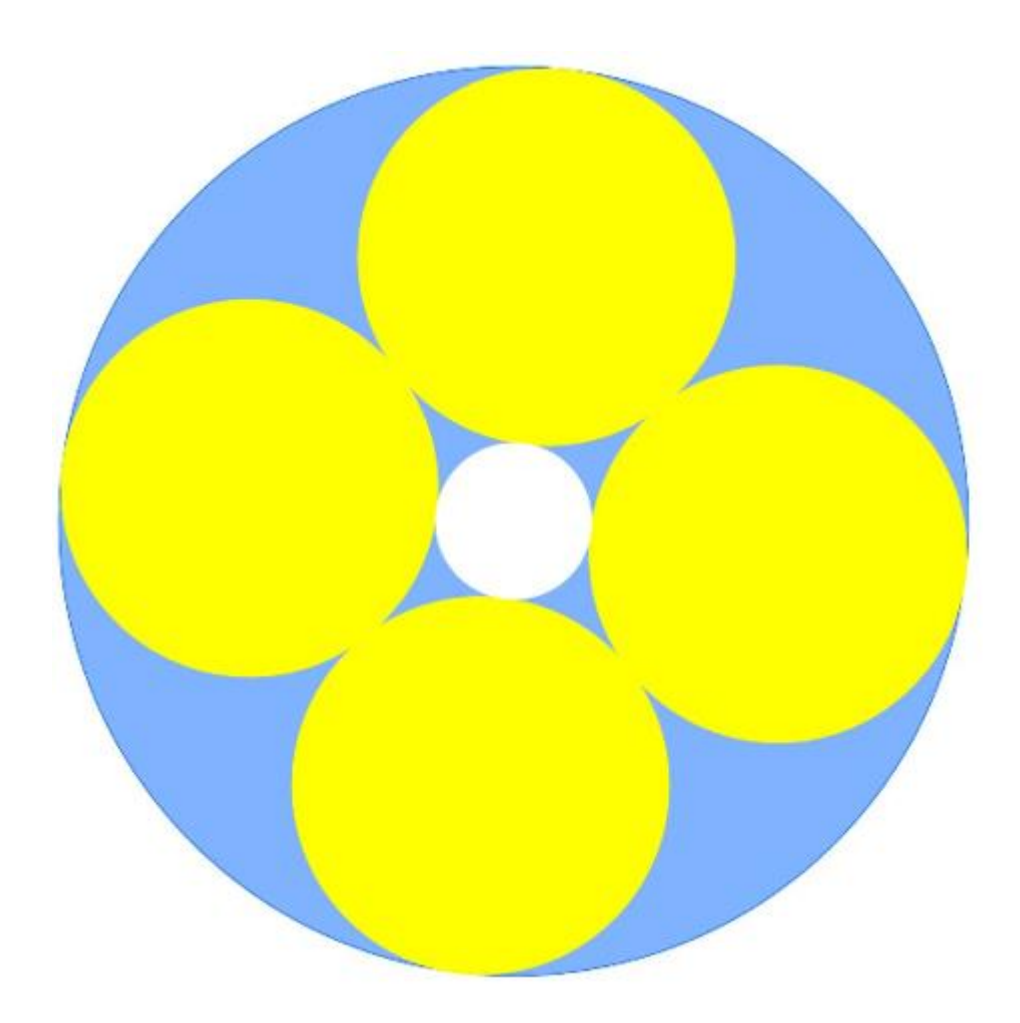

## 2.3.2 Sujet de l'activité 3 à faire sur papier

**Nom : Prénom :**

**Classe :**

## **Fiche LOGO**

Objectif : *Reproduire la figure.*

- 1. Tracer un triangle équilatéral ABC tel que AB = 10 cm.
- 2. Placer A' le milieu de [BC], B' le milieu de [AC] et C' le milieu de [AB].
- 3. Tracer le demi-cercle de diamètre [AB] qui traverse le triangle.
- 4. Tracer de même les demi-cercles de diamètre [BC] et [AC] qui traversent le triangle.
- 5. Tracer les droites (AA') et (BB'). Elles se coupent au point D. Placer le point D.
- 6. La droite (CD) recoupe le cercle de diamètre [AB] en E.
- 7. Tracer le cercle de centre D passant par E.

8. Effacer le nom des points et les trais de construction et colorier la figure comme sur l'exemple.

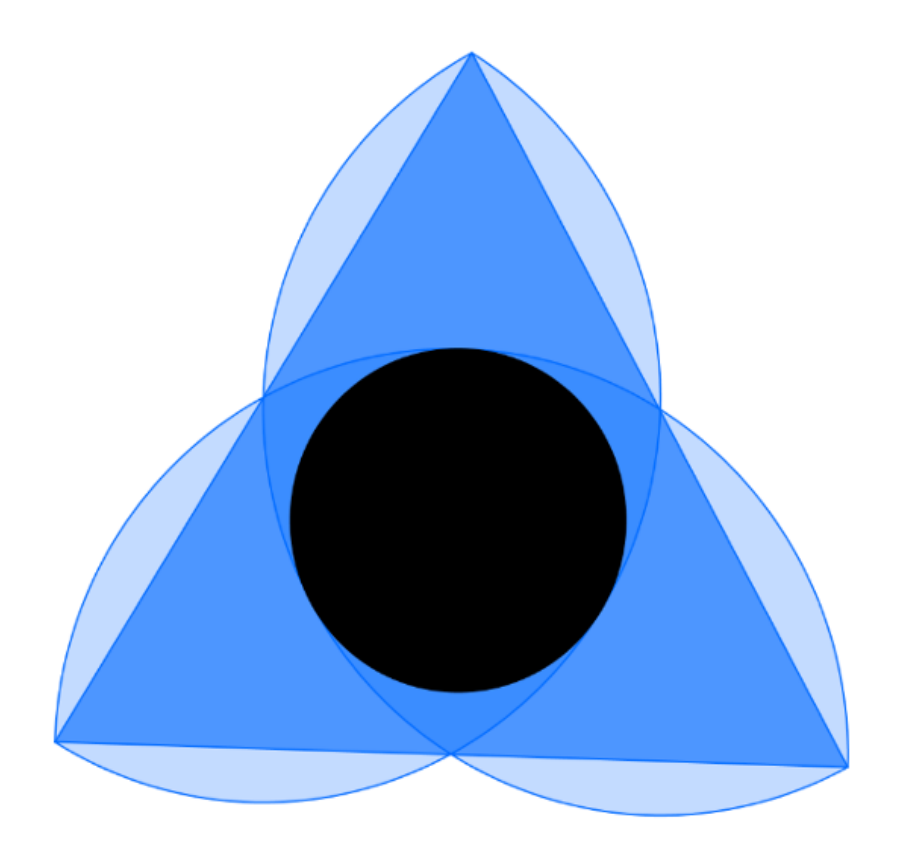

## **Fiche CERCLES**

Objectif : *Reproduire la figure.*

1. Tracer un carré ABCD tel que AB = 6 cm.

2. Placer le points E milieu du segment [AB], le point F milieu du segment [BC], le point G milieu du segment [CD] et le point H milieu du segment [AD].

3. Tracer le cercle de centre A passant par le point E, le cercle de centre B passant par le point F, le cercle de centre C passant par le point G et le cercle de centre D passant par le point H.

4. Placer le point I milieu du segment [AC].

5. Tracer la droite (BD) puis placer les points J et K aux intersections de (BD) et du cercle de centre D : Le point J est à l'intérieur du carré alors que le point K est en dehors du carré.

6. Tracer le cercle de centre I passant par J et le cercle de centre I passant par K.

7. Effacer les noms des points et les trais de construction et colorier la figure comme pour l'exemple.

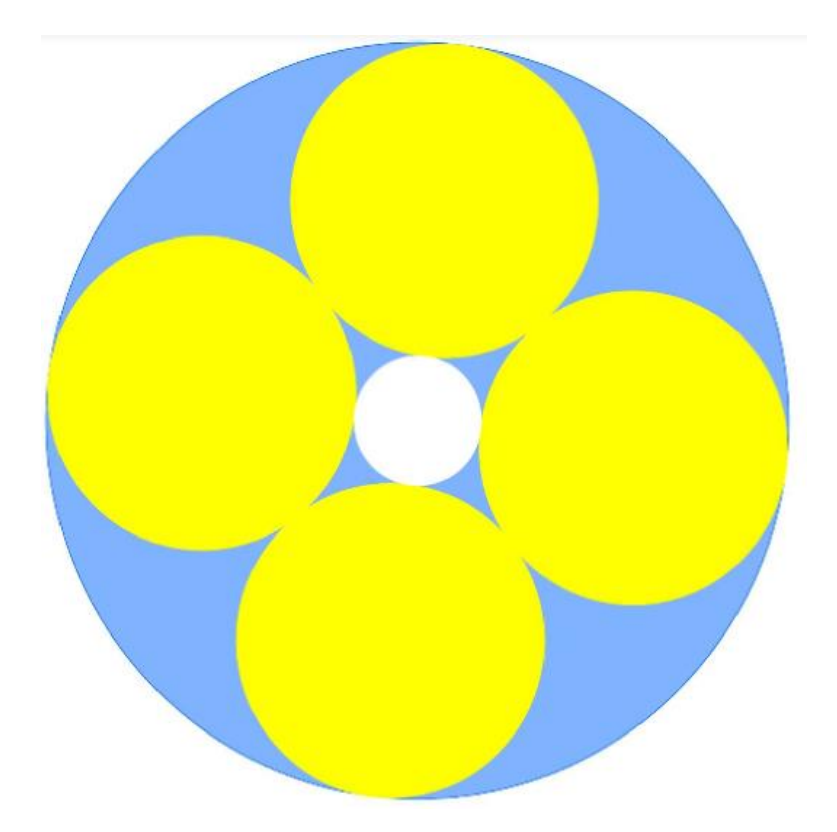

## 2.3.3 Fiche élève de la séance d'introduction au logiciel GEOGEBRA

## **Première séance GEOGEBRA**

## **1. Pour cacher les axes.**

Pour cacher les axes, Cliquer sur l'icône

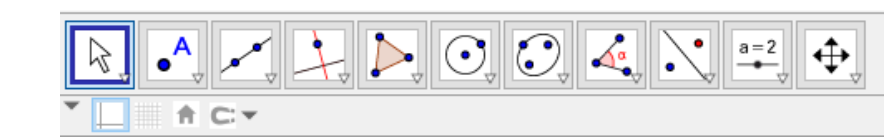

## **2. Pour créer un point.**

– cliquer sur l'icône

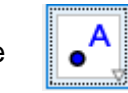

 $\Box$ 

- cliquer sur l'emplacement où vous voulez placer le point ( n'importe où ).
- faire un clic droit sur le point, choisir l'option *Renommer* et donner le nom voulu au point.

## 3. **Pour déplacer un point.**

Pour déplacer un point, cliquer sur l'icône

Cliquer sur le point et déplacer la souris en maintenant le bouton gauche.

## Remarque :

Sur chaque icône, on peut trouver un menu en cliquant en bas à droite de l'icône :

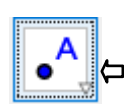

## **3. Pour tracer des droites et des segments.**

Entourer la bonne réponse :

a) Quelle icône permet de tracer un segment [AB] ?

b) Quelle icône permet de tracer une droite (AB) ?

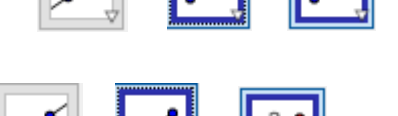

c) Quelle icône permet de tracer un segment [CD] de longueur 4 cm ?

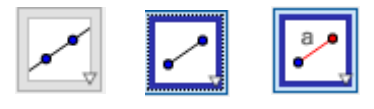

*Appeler le professeur pour vérifier.*

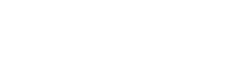

## **4. Pour avoir d'autres informations.**

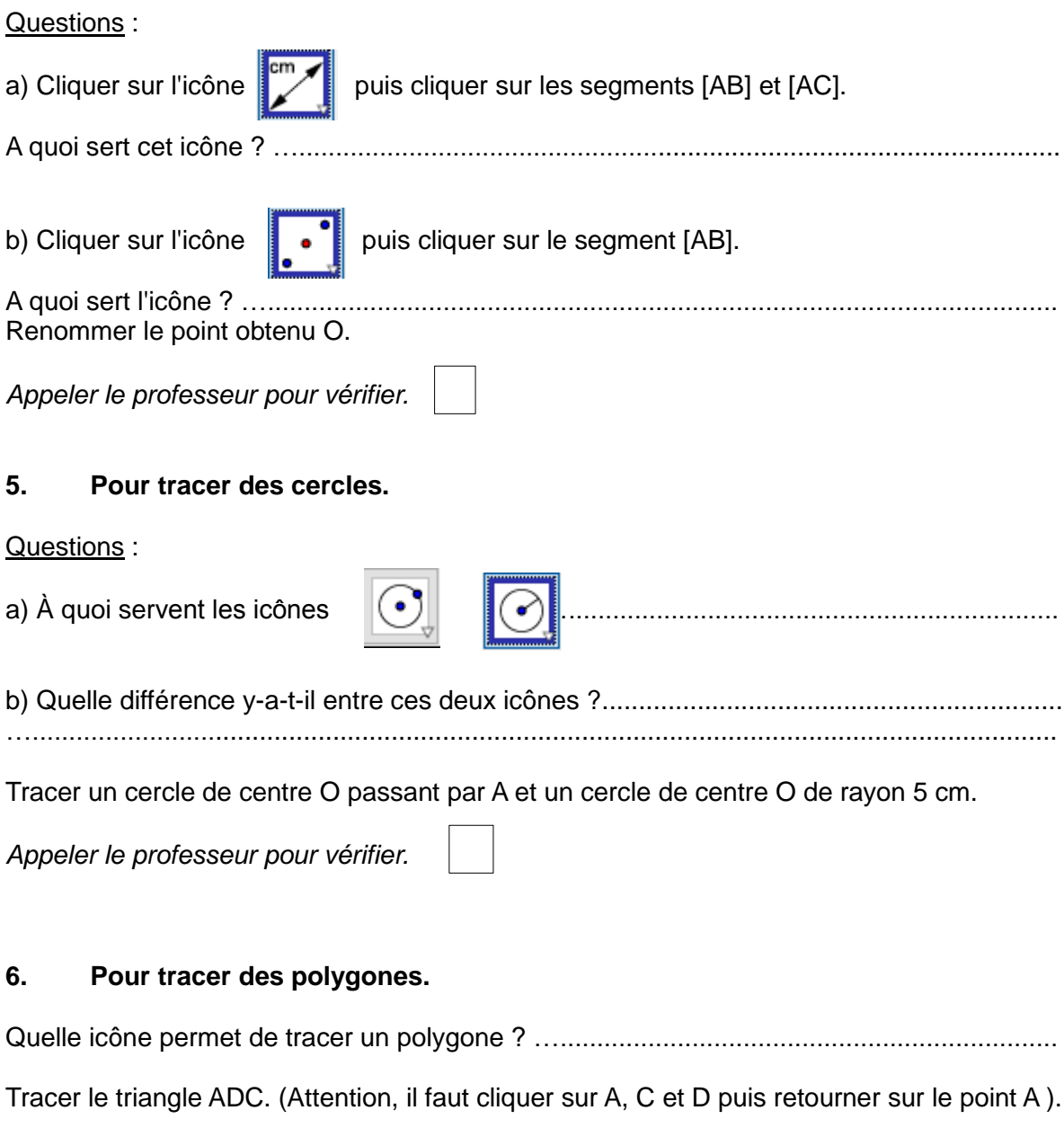

Placer quatre nouveaux points E, F, G et H et tracer le quadrilatère DEFG.

*Appeler le professeur pour vérifier.*

Remarque : Il est possible de colorier un polygone. Pour cela, il faut :

- faire un clic droit à l'intérieur du polygone.
- sélectionner *Propriétés*.
- dans l'onglet *Couleur* choisir la couleur.

## 2.3.4 Figures à reproduire lors de la seconde séance sur GEOGEBRA.

Travail tiré de l'IREM de Paris Nord

Figure « Carré » :

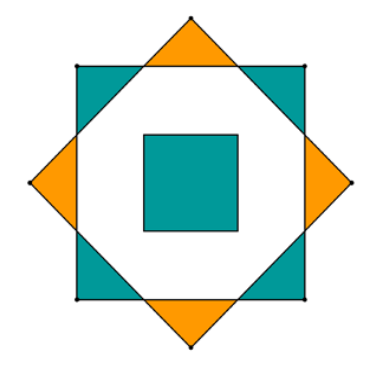

Figure « Arlequin »

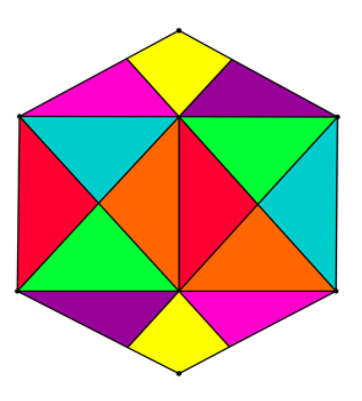

Figure « jeu de couleur » :

 $\bullet$ 

٠

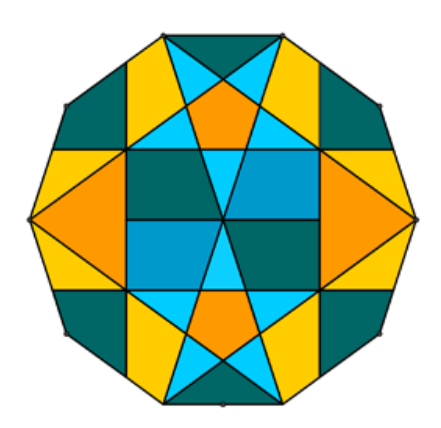

## 2.3.5 Exemple d'une activité « animaux compassés »

Travail tiré de l'IREM de Lille

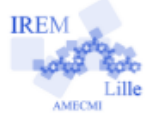

# Le loir compassé

 $6<sup>e</sup>$ 

Auteur: Fabrice Eudes

#### Introduction

Le loir est un petit mammifère rongeur qui ressemble à une souris avec une longue queue touffue. On va dessiner un loir uniquement avec des cercles et des arcs de cercle. On a besoin :

- d'un compas pour tracer les cercles;
- d'un stylo à bille et une gomme pour repasser les arcs de cercle à conserver et gommer les autres ;
- de crayons de couleur pour le coloriage final.

L'unité de longueur pour la construction est le centimètre.

#### Les oreilles

- 1. Tracer le cercle  $C_1$  de centre  $D_1$  passant par D
- 2. Tracer le cercle  $\mathcal{C}_2$  de centre D<sub>2</sub> et de rayon 1,5. Repasser l'arc de cercle de  $\mathcal{C}_2$  à l'intérieur de  $\mathcal{C}_1$ , et gommer l'arc restant.
	- 13r on obtient l'oreille droite.
- 3. Tracer le cercle  $C_3$  de centre  $G_1$  passant par G
- 4. Tracer le cercle  $C_4$  de centre G<sub>2</sub> et de rayon 1,5. Repasser l'arc de cercle de  $C_4$  à l'intérieur de  $C_3$ , et gommer l'arc restant.

13r On obtient l'oreille gauche.

#### La tête et le corps

- 5. Tracer l'arc de cercle de centre T<sub>1</sub>, du point D de l'oreille droite au point G de l'oreille gauche. <sup>13</sup> On obtient le sommet du crâne.
- 6. Tracer le cercle  $C_5$  de centre D<sub>2</sub> passant par N. Repasser l'arc de cercle de  $C_5$  depuis N jusqu'à rencontrer l'oreille gauche, dans le sens des aiguilles d'une montre ; gommer l'arc restant.  $\mathbb{F}$  On obtient la joue gauche.
- 7. Tracer le cercle  $\mathcal{C}_6$  de centre G<sub>2</sub> passant par N. Repasser l'arc de cercle de  $\mathcal{C}_6$  depuis N jusqu'à rencontrer l'oreille droite, dans le sens contraire des aiguilles d'une montre ; gommer l'arc restant. 13r On obtient la joue droite.
- 8. Tracer l'arc de cercle de centre N et de rayon 1 à l'intérieur de la tête.  $F$  On obtient la truffe.
- 9. Tracer le cercle  $C_7$  de centre B<sub>1</sub> et de rayon 5. Repasser l'arc de cercle de  $C_7$  à l'extérieur de la tête, depuis l'oreille droite jusqu'à la joue gauche, et gommer l'arc restant. <sup>13r</sup> On obtient le corps.

#### La queue

- 10. Tracer le cercle  $\mathcal{C}_8$  de centre  $Q_1$  et de rayon  $[Q_1Q_3]$ .
- 11. Repasser l'arc de cercle de  $\mathcal{C}_8$  depuis le corps jusqu'à  $Q_3$ , dans le sens des aiguilles d'une montre; gommer l'arc restant.
- 12. Tracer le cercle  $\mathcal{C}_9$  de centre  $Q_2$  et de rayon  $[Q_2Q_4]$ .
- 13. Repasser l'arc de cercle de  $C_9$  depuis le corps jusqu'à  $Q_4$ , dans le sens des aiguilles d'une montre; gommer l'arc restant.
- 14. Tracer le cercle  $\mathcal{C}_{10}$  de diamètre [Q<sub>3</sub>Q<sub>4</sub>]. Repasser l'arc de cercle de  $\mathcal{C}_{10}$  depuis Q<sub>3</sub> jusqu'à Q<sub>4</sub>, dans le sens des aiguilles d'une montre ; gommer l'arc restant.  $\mathbb{F}$  On obtient la queue.

 ${Q_2}^{\times}$   $\qquad \, ^{\times}Q_1$   $\qquad {Q_4}^{\times}$  $^{\star} Q_3$ 

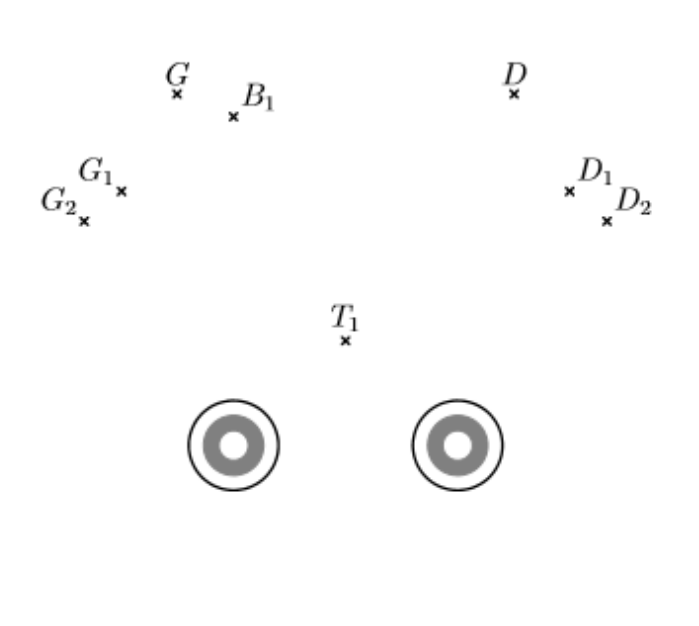

 $\stackrel{\scriptscriptstyle \times}{N}$